CHINO

L

CT300系列 数字指示调节仪 通 信 接 口

使用说明书

# INSTRUCTIONS

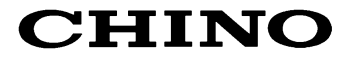

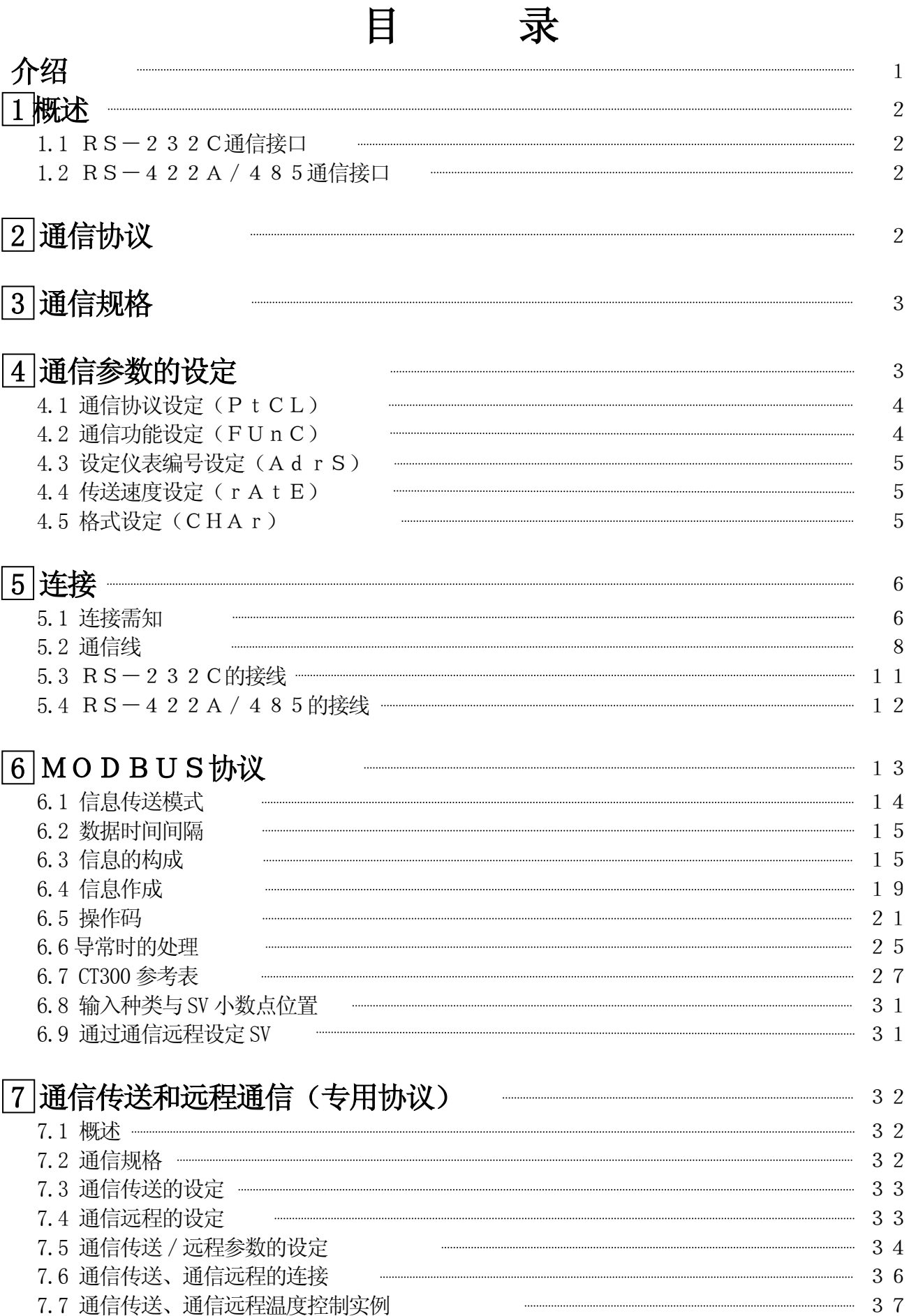

录

## 介绍

本说明书对 CT300 系列数显控制仪可选配的 3 种通信接口 (RS-232C, RS-422A, RS-48 5)的规格和使用进行了说明。对各个接口的相同部分进行了统一的说明。

不同的部分以「RS-232C时」和「RS-422A/485时」进行了分别说明。请事先阅读所需部 分。

另外,也请确认一下购入的仪表选配的是哪种通信接口。

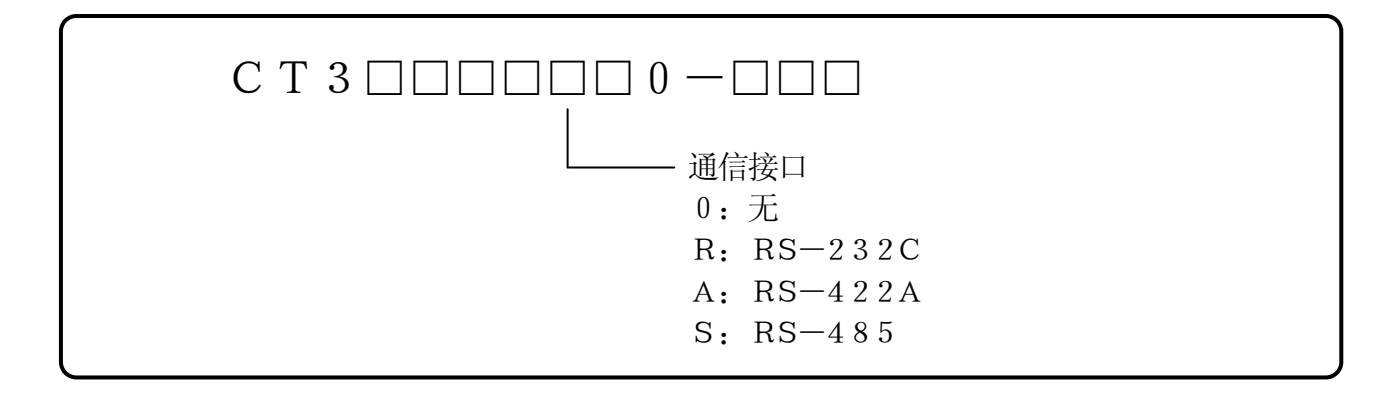

## 1.应参照的其他使用说明书

本说明书只对通信接口进行了说明,仪表本身运行、操作方法请参照另外的使用说明书。

1) CT300 系列数显控制仪说明书(№ CT3-11-□) 2) SC8 接口变换器说明书(№ SC8-10-□) ※所用计算机的使用说明书。

## 2.注意

进行仪表和通信的操作时,请仔细阅读本说明书上的注意部分。若不加以注意的话,可能会造成仪表损坏, 性能劣化,操作失败等问题。

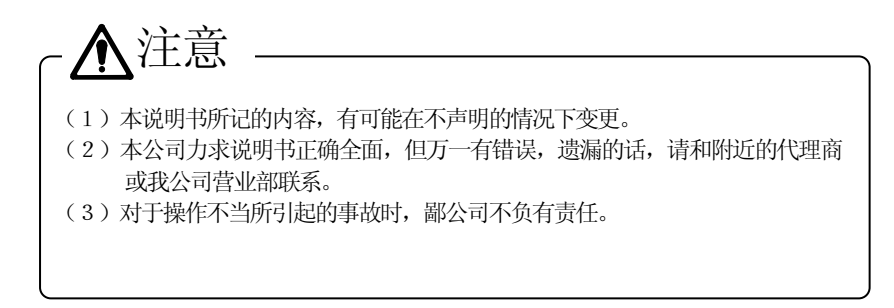

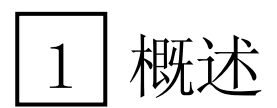

CT300控制仪的通信接口有RS-232C ,RS-422A 和RS-4853种可选。用于和计算机 的通信。

计算机能收来自CT300控制仪的测量数据,并设定各种参数,发出操作指令。CT300的RS-23 2C连续台数为1台。RS-422A/485的连续台数最多为31台。

## 1.1 RS-232C 通信接口

RS-232C 是由EIA(Electrinic Industries Association)制定和颁布的数据通信标准。 在日本是JIS C 6361。

这个标准是对调制解调器与相连的数据末端装置规定了电子和机械指标。

现在的计算机及工业仪表比如CT300中和RS232C 通信接口已和原来的规格有很大的不同。如信号 线的数量,接续插座等都不同。另外,在软件方面,即数据传送顺序方面无任何规定, 因此, 带有RS-2 32C 通信接口的仪表,是不可能进行无条件接续的,这就需要设计人员事先了解各个仪表的规格及传送顺 序,若接续到计算机的话,那么设计人员就要编写和仪器相适应的程序。

## 1.2 RS-422A/485 通信接口

RS-422A/485接口可利用RS-422A/485信号连接多台CT300控制仪(最多31台)。 大多数计算机都不带有RS-422A/485通信接口,而这种通信又是串行方式,因此用 RS-232C <  $\langle \square \rangle$ RS-422A/485传换器, 就可以很容易地和RS-232C接口计算机连接。 本公司备有RS-232C < >RS-422A / 485的传换器(SC8-10),可根据需要选购。 RS-422A和RS-485通信接口的不同之处在于RS-422A用4根信号线,而RS-485只用2根。

# 2 通信协议

CT300有以下两种通信协议,可用键选择。

- ① MODBUS 协议(MODBUS 为 SCHNEIDER 公司的注册商标) MODBUS 协议有RTU和ASCII模式,用键可以切换。MODBUS 协议具有测量数据的送 信功能以及设定,操作。
- ② 专用协议 本协议有通信传送和远程控制功能。在进行主从操作时, 控制仪中需装有此协议。(比如DP, KP, D B, DZ)(详细内容请参照通信传送和远程控制部分)

# 3 通信规格

- · 通信方式: 半双工(Polling Selection 方式)
- ・ 通 信 协 议 :MODBUS协议
- ・ 传 送 速 度 :19200,9600 bps 可切换
- · 起 始 位: 1 bit
- · 数 据 长: 7bit (ASCII) / 8bit (RTU / ASCII) 可切换
- · 奇偶 校 验 : 无/偶校/奇校 可切换
- ・ 停 止 位 :1bit/2bit 可切换
- ・ 传 送 码 :2 进制(RTU)/ASCII码(ASCII) (按协议而不同)
- ・ 出 错 检 査 :LRC(ASCII)/ CRC-16(RTU)(按协议而不同)
- 数据传送顺序:无
- 使用信号名: 只有送受信数据(不用控制信号)

# 4 通信参数设定

按照流程图设定5 项、「协议」「通信功能」「机器编号」「传送速度」「格式」。

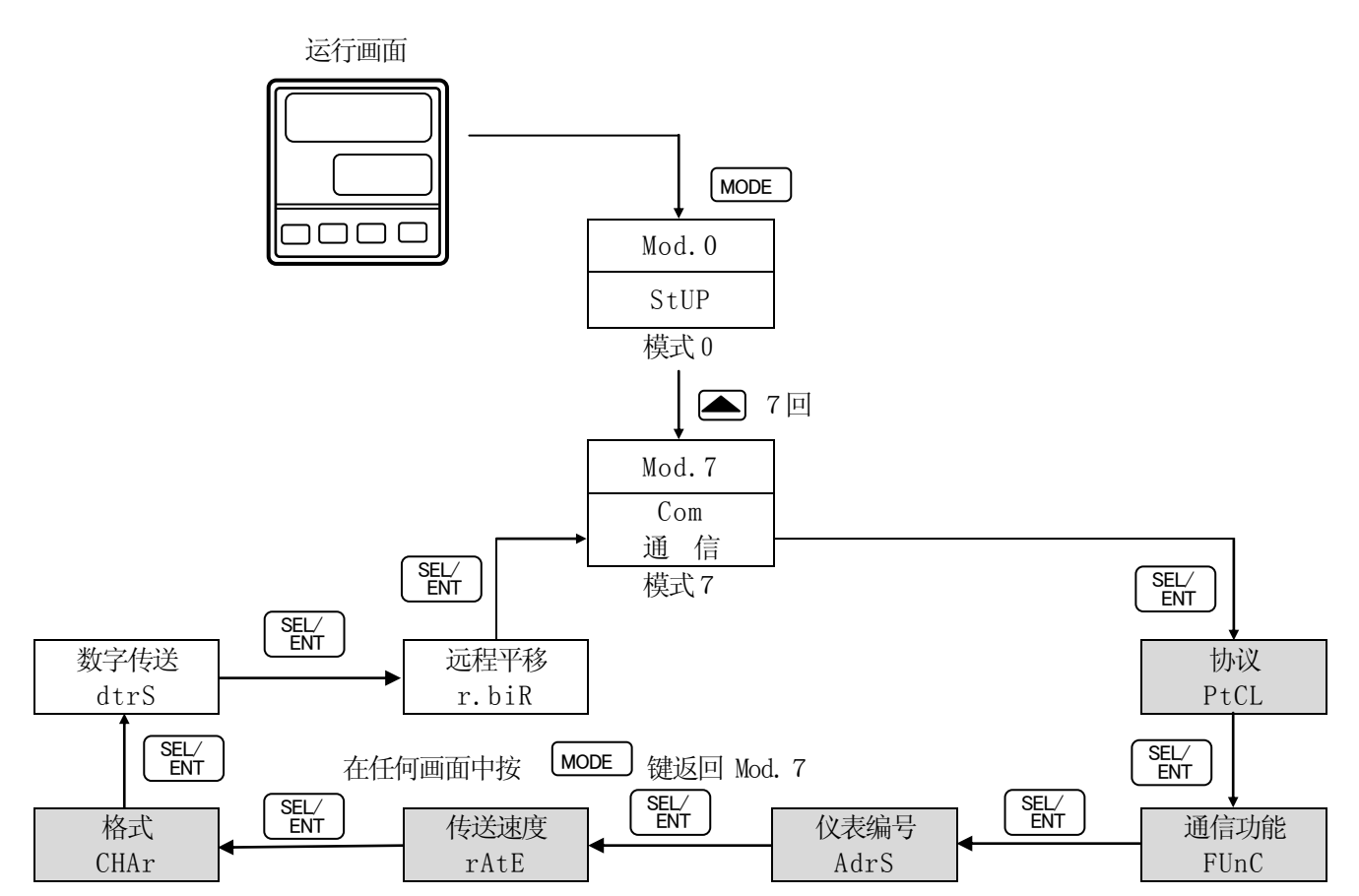

## 4.1 通信协议设定(PtCL)

- ① 按 键,直至显示 PtCL 。 SEL/ ENT
- ② 按  $\left( \bullet \right)$  和  $\left( \bullet \right)$  键选择协议, 再按 |  $\overline{\text{ew}}$  | 键确认。 SEL/ ENT

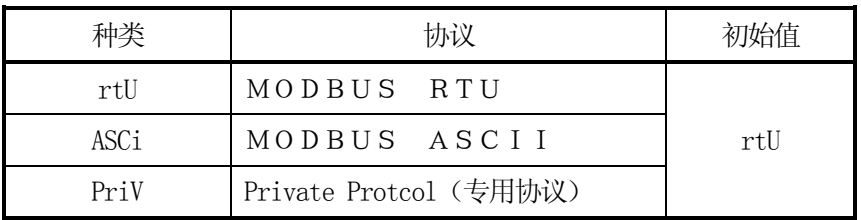

※改变了通信协议后,通信功能也会跟着改变。

## 4.2 通信功能设定(FUnC)

① 按  $\left( \begin{array}{c} \text{SEL} \\ \text{ENT} \end{array} \right)$ 键, 直至显示 $\boxed{\text{FlnC}}$  。

② 按  | 和 | 键选择通信功能, 按 |  $\left[ \begin{array}{c} \text{SEL} \\ \text{ENT} \end{array} \right]$ 键确认。

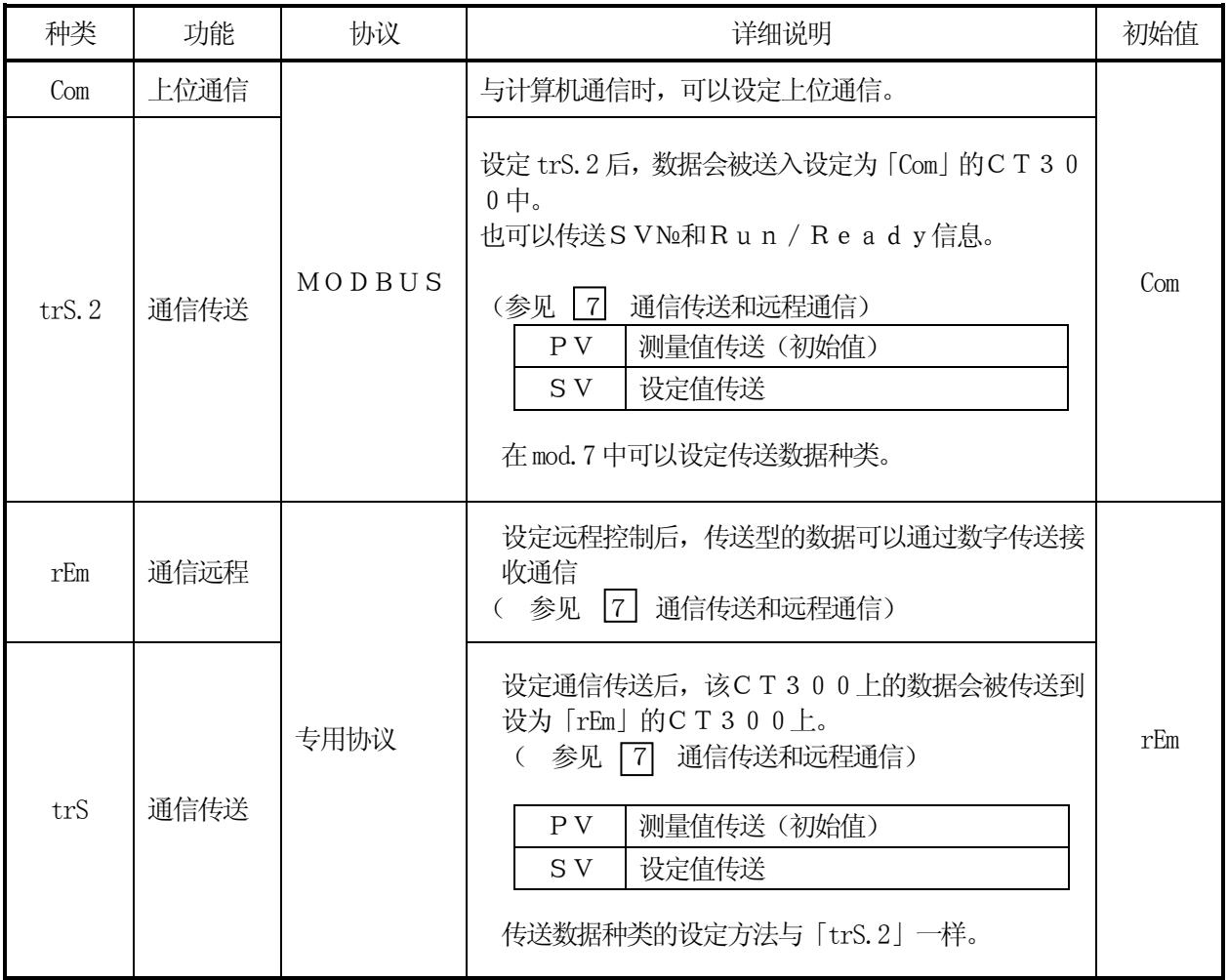

## 4.3 设定仪表编号(AdrS)

用计算机把许多台CT300连接在一起的时, 必须给每台仪表设定不同的编号。

- ① 按  $\left( \begin{array}{cc} \text{SEL} \ \text{ENT} \end{array} \right)$  键, 直至显示  $\left( \begin{array}{cc} \text{AdrS} \ \end{array} \right)$  。
- ② 按 和 键选择编号(1 到99),按 键确认。 SEL/ ENT

## 注意

- 1.编号范围是01~99,任何两台不可重复。(初始值为01)
- 2.RS-232C的时候也要仪表编号。(初始值为01)

## 4.4 传送速度设定(rAtE)

CT300仪表与计算机必须为同一传送速度。(初始值为9600bps)

- ① 按  $\left[\begin{array}{c} \text{SEL} \\ \text{ENT} \end{array}\right]$  键, 直至显示 $\left[\begin{array}{c} \text{rAtE} \end{array}\right]$  <u>.</u>
- ② 按<br>  $\overline{=}$  和<br>  $\overline{=}$  键传送速度, 并按  $\left[ \begin{array}{c} \text{SEL} \\ \text{ENT} \end{array} \right]$ 键确认。

## 4.5 格式设定(CHAr)

- ① 按  $\left[\begin{array}{c} \text{SEL/} \\ \text{ENT} \end{array}\right]$  键, 直至显示 $\left[\begin{array}{c} \text{CHAr} \end{array}\right]$  。
- ② 按② 和▼ 键格式,并按  $\left[\begin{array}{c}\text{SEL/}\ \text{E}\ \text{N}\end{array}\right]$  键确认。

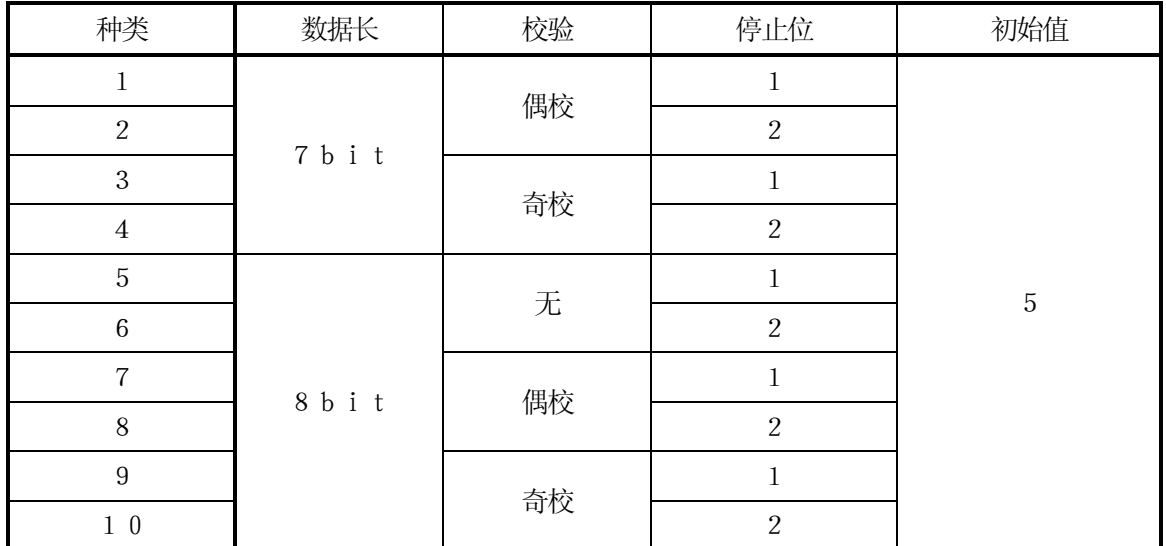

※如果通信协议是MODBUS RTU,那么只能选择8bit长度。

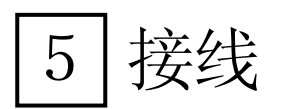

5.1 接线需知

## 5.1.1 通信端子

通信端子的接法按通信接口的不同而不同。

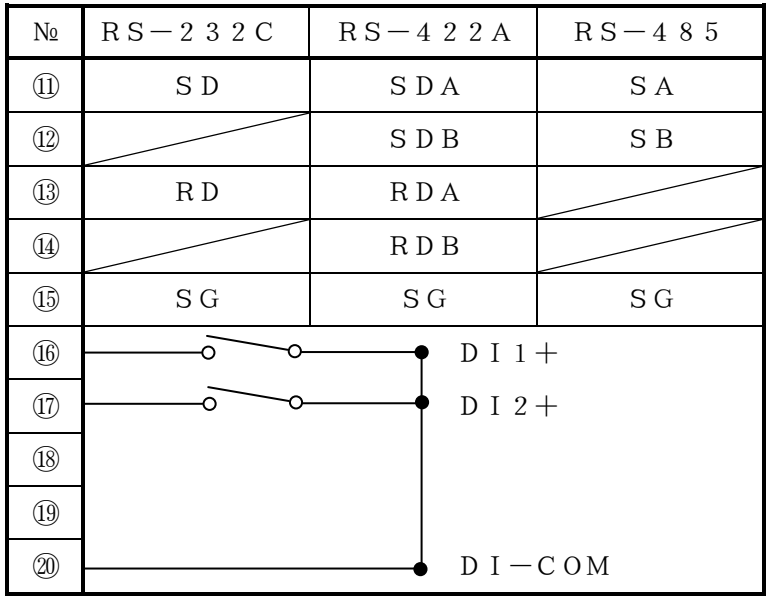

### 5.1.2 RS-422A/485 通信线长度最多可达1.2 千米

每两台仪表间通信线长度可任意,但总长度不能超过1.2千米。 (传换器 < → 最后一台CT300)

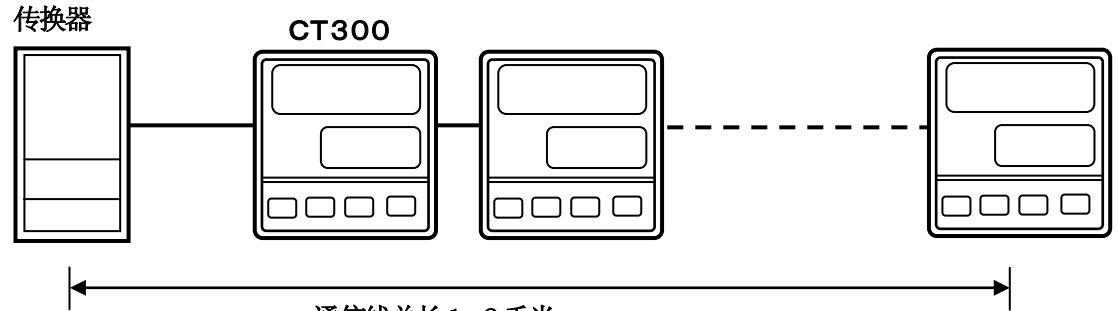

通信线总长1.2千米

#### 5.1.3 实施抗干扰措施

为不受干扰的影响,请离开动力线及其它通信线 5 0 ㎝以上。

5.1.4 请务必进行压紧端子处理

通信不良的一个原因是接线脱落。

通信线的末端请务必进行形 O 或Y形带绝缘套管的压 紧端子处理。

(CT300的端子螺丝和传换器的端子螺丝是M3.5 ㎜)

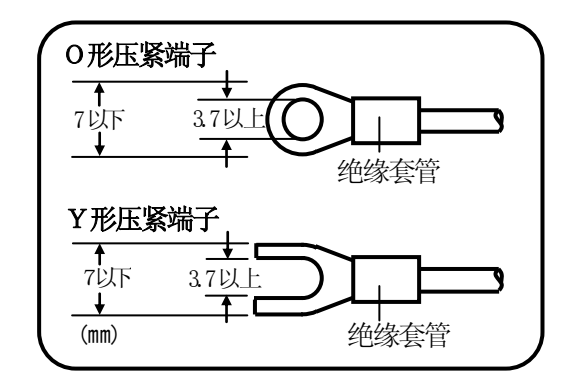

#### 5.1.5 接续终端电阻

用RS-422A/485进行通信时,请给最后一台CT300接上100Ω电阻(详细参照5.4项) (一般的金属膜电阻即可,或者从本公司购买)。

5.1.6 CT300的接续台数

RS-232C 时 :1台 RS-422A/485 时 :最多31台

#### 5.1.7 远程/本地 选择

这些端子是在「远程控制」时用于无电压接触信号。通信时请不要与计算机连接。

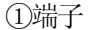

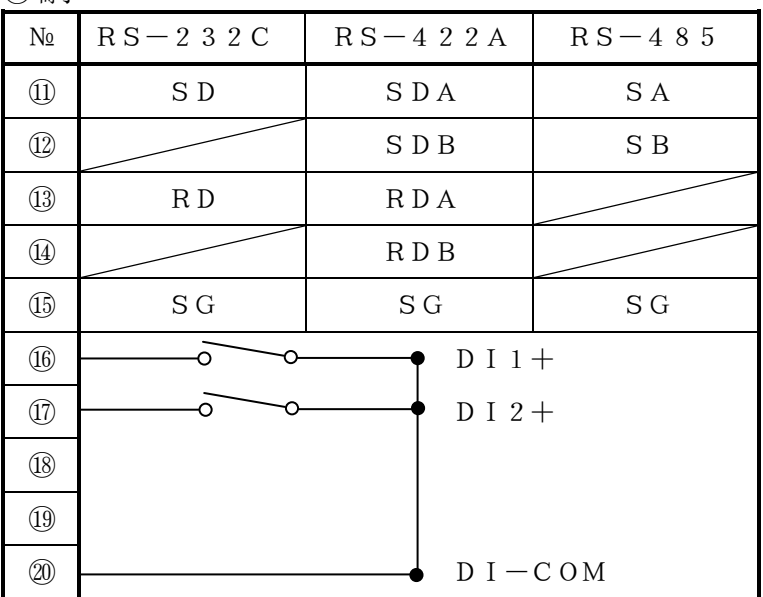

②DI分配

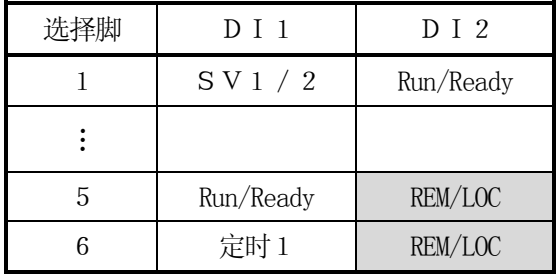

③切换至「远程控制」的方法

・按照上面②所示,把「 DI分配」设为5或6,「 DI分配」在模式9中

- ・在DI2端子处输入接触信号
	- DI2 short = 远程
	- $D I 2 open = 1$

## 5.2 通信线

请用通信专用电缆进行接线。可在本公司购买。

#### 5.2.1 RS-232C 专用通信线

#### ①计算机(9针)和CT300、计算机(9针)和传换器间的接续

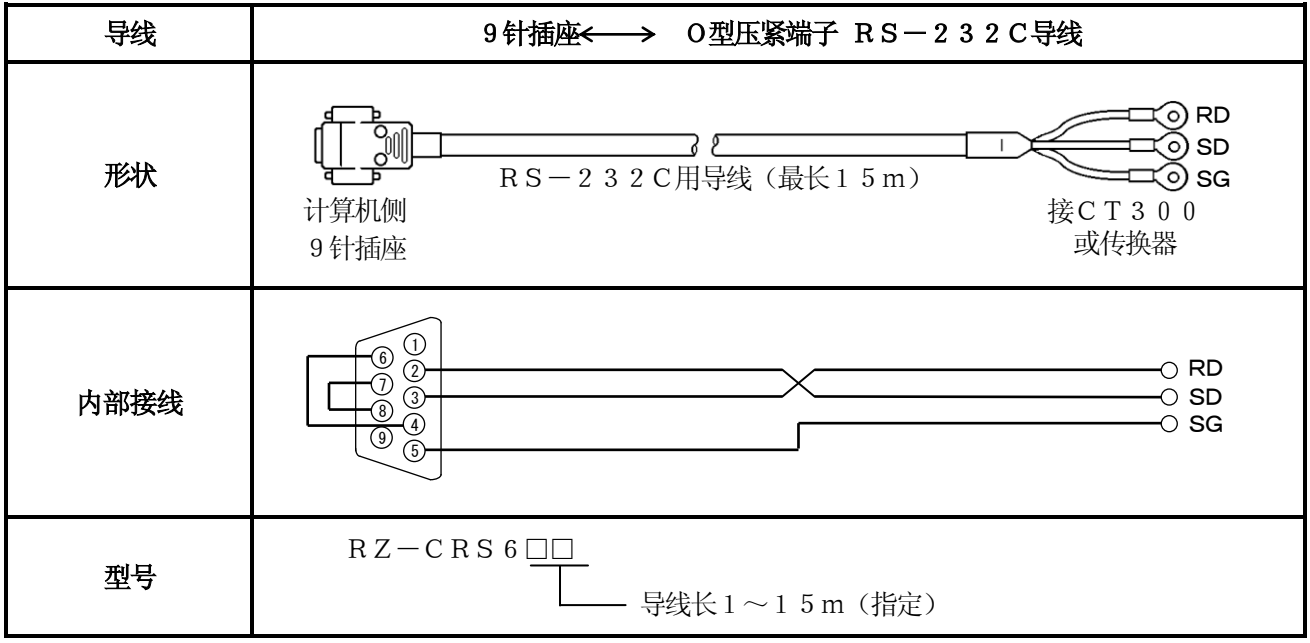

#### ②计算机(25针)和CT300、计算机(25针)和传换器间接续

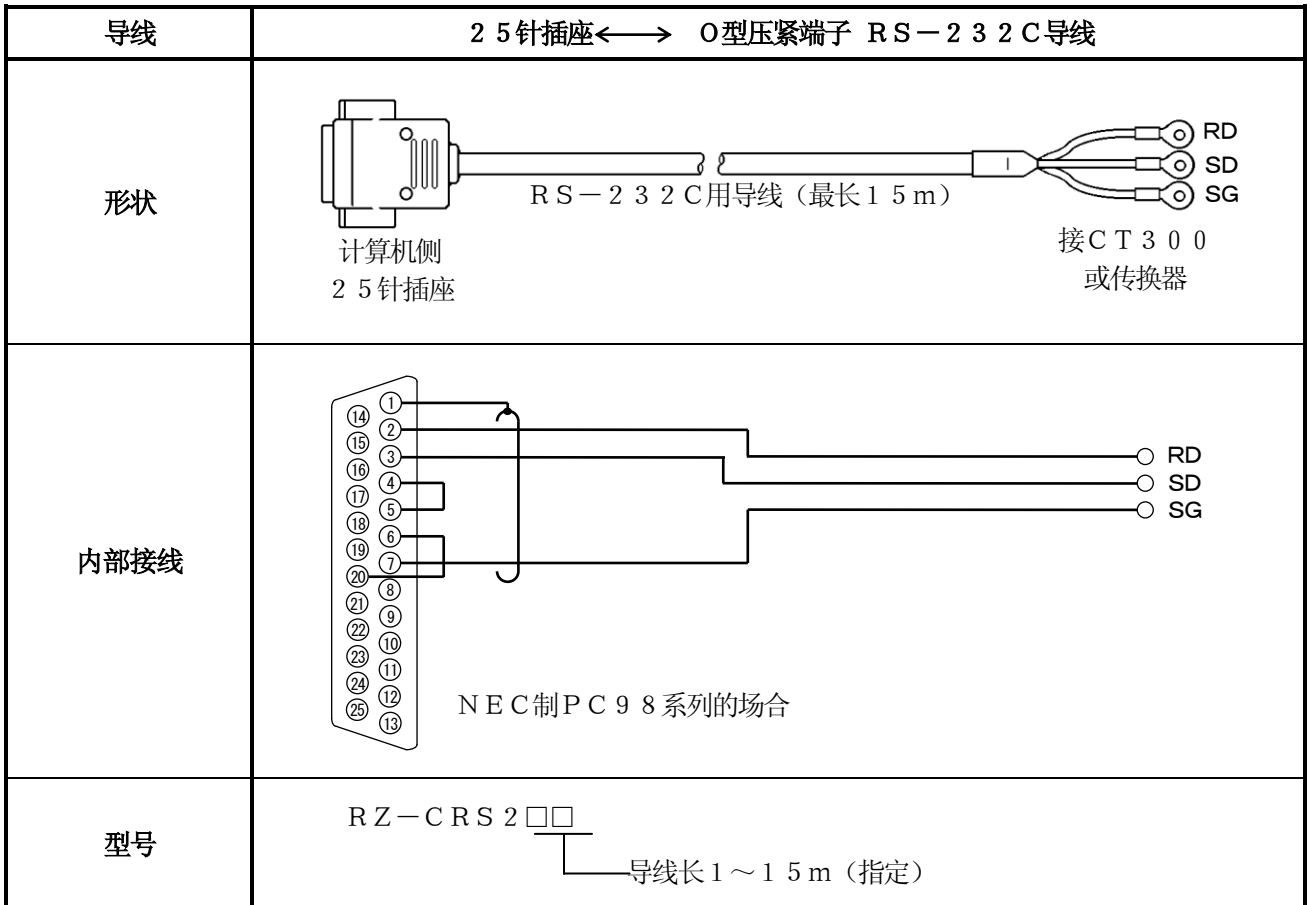

## 5.2.2 RS-422A 用通信线

## ①传换器与CT300间的连接

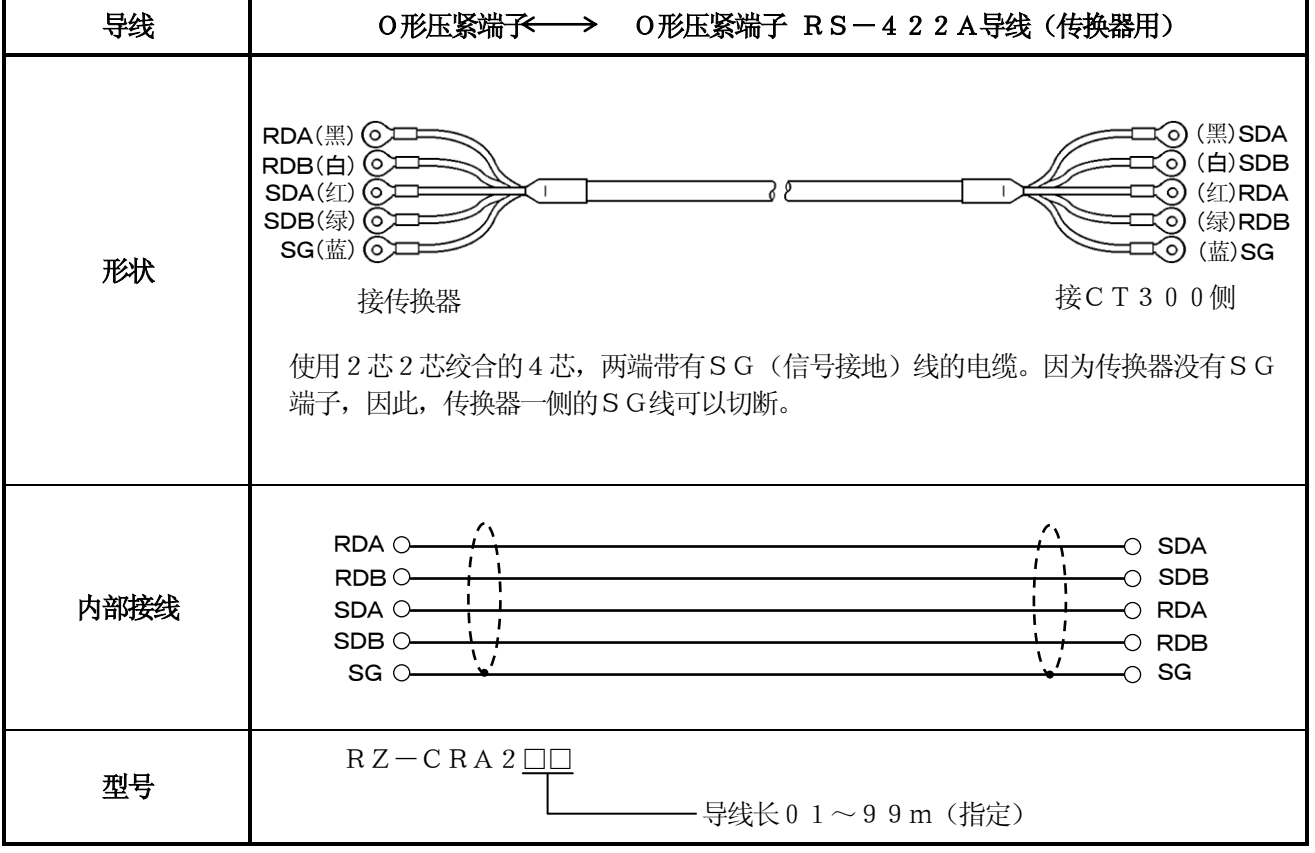

#### ②CT300与CT300间的连接

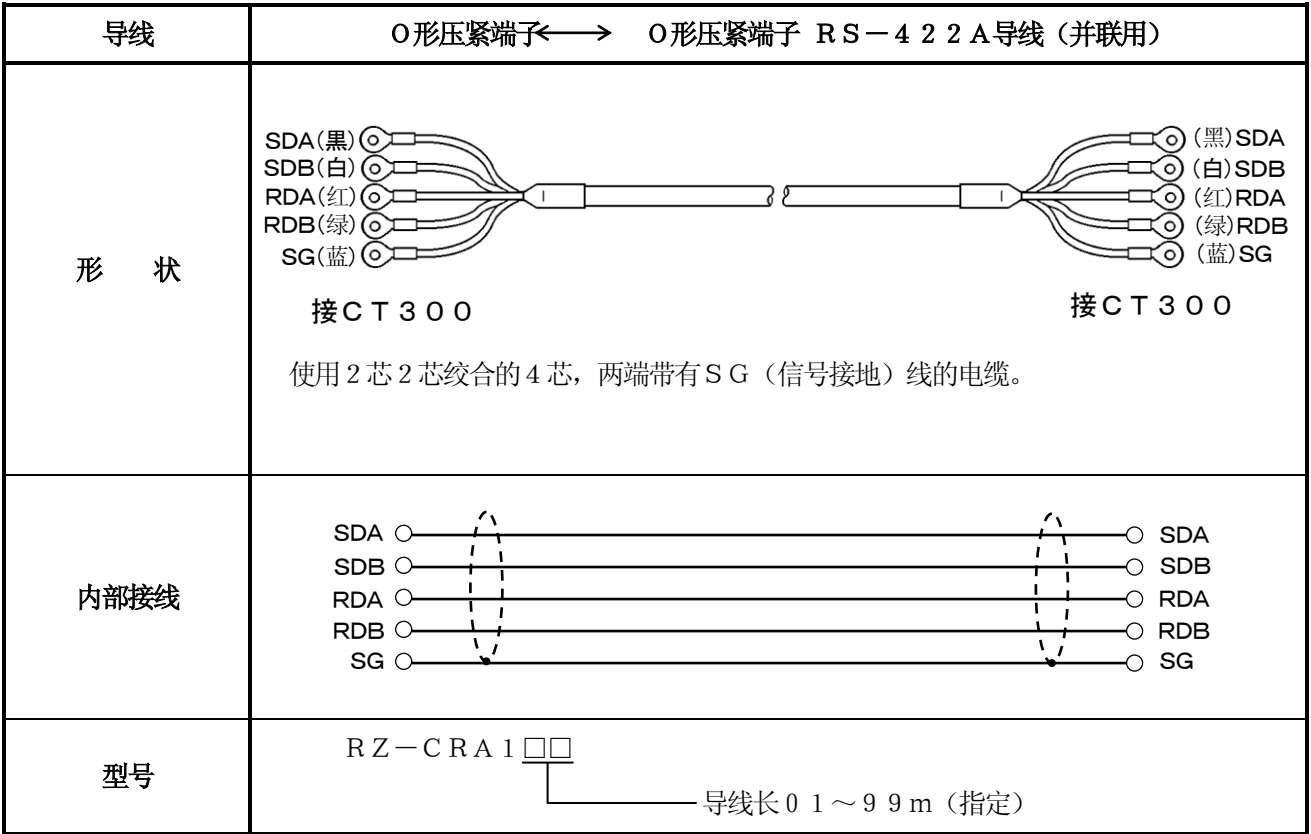

## 5.2.3 RS-485 用通信线

#### ①传换器和CT300间的接续

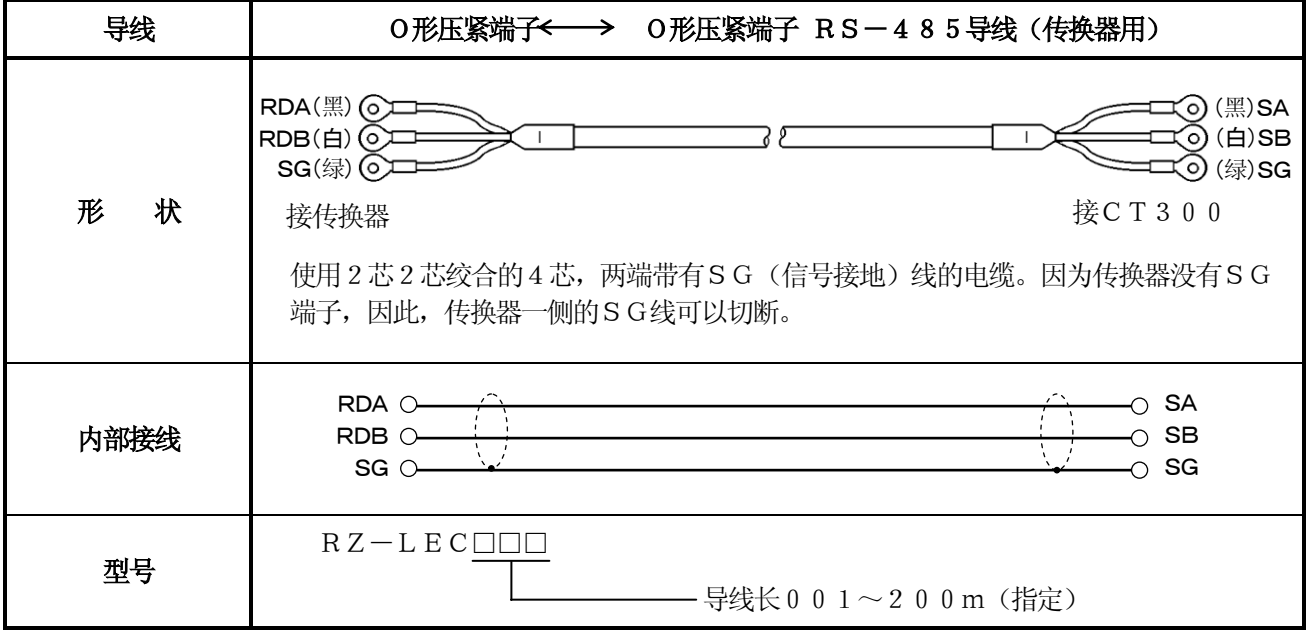

## ②CT300与CT300间的连接

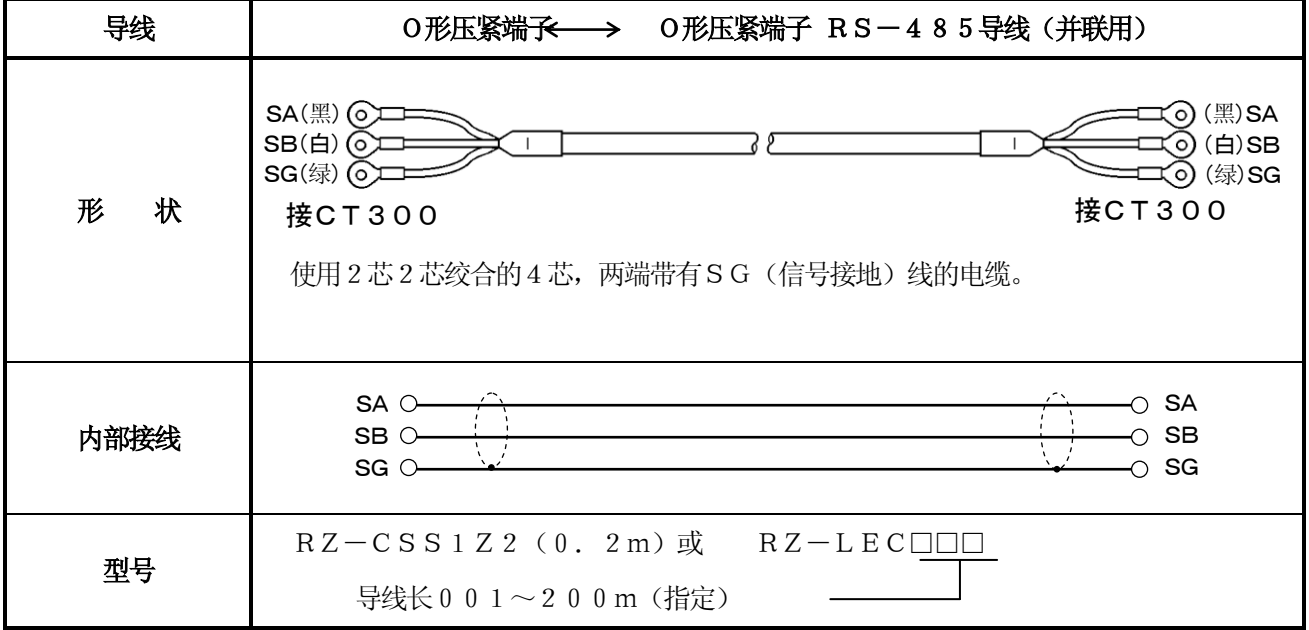

## 5.3 RS-232C 的接线

CT300只使用送信(SD),受信(RD),信号接地(SG)三线,不使用其他的控制信号。由于一般的 计算机是按控制信号进行工作的,因此只接3根信号线是无法工作的,必须进行插座内的配线处理,该配线 处理要看计算机是用怎样的控制信号来工作而定,请参照计算机的使用说明书进行处理。

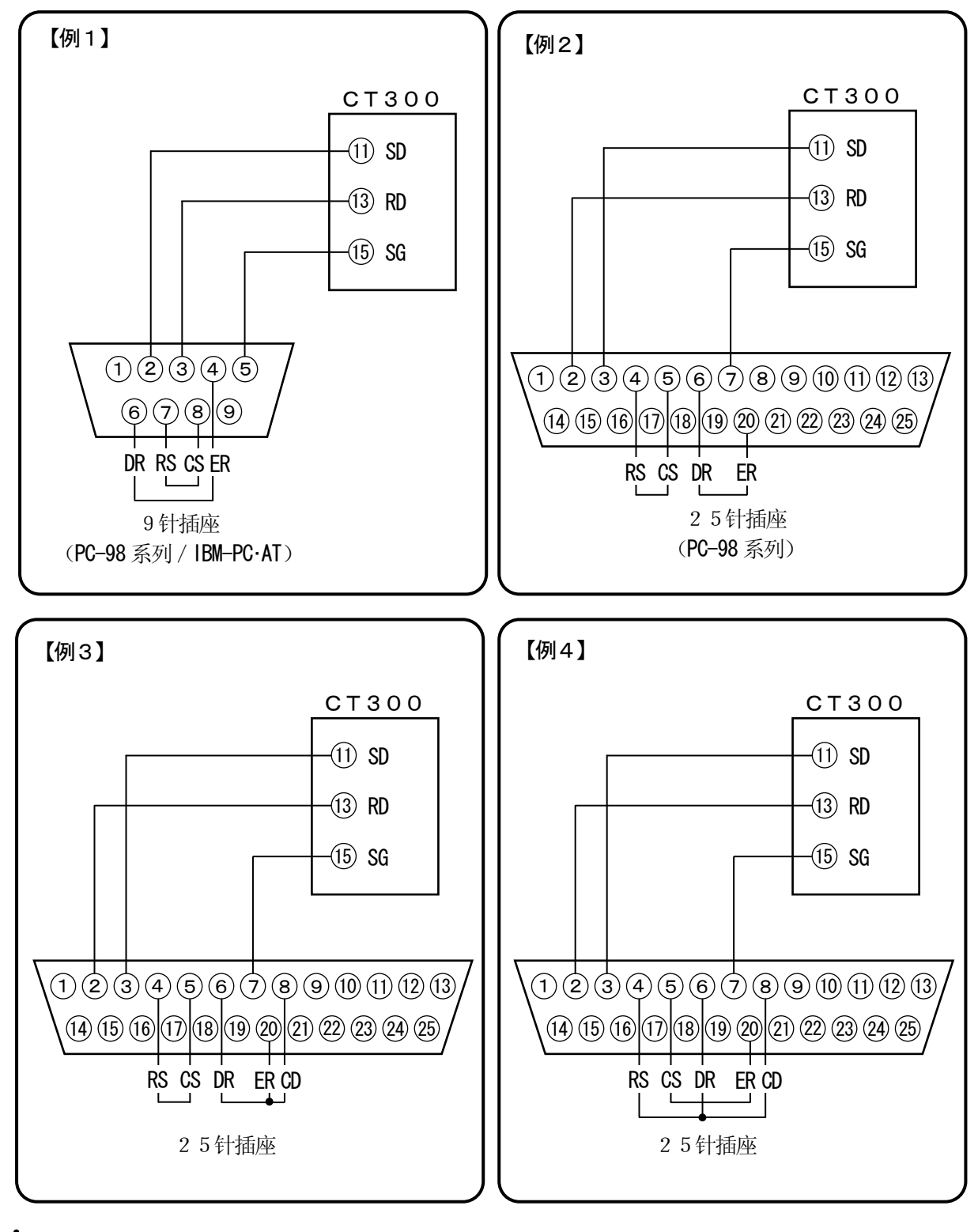

## 注意

RS-232C导线的最长15m。NEC制PC98系列的9针插座用 「例1」、25针插座用「例2」。

## 5.4 RS-422A/485 的接线

使用传换器(本公司的产品型号为SC8-10),可用RS-422A/485通信接口和计算机相连接。传换器 和计算机也只使用送信· 受信· 信号接地 3 根线而不使用其他的控制信号。因此和RS-232C的接线也要 进行插座内的配线处理。(详细内容请参照传换器的使用说明书。)

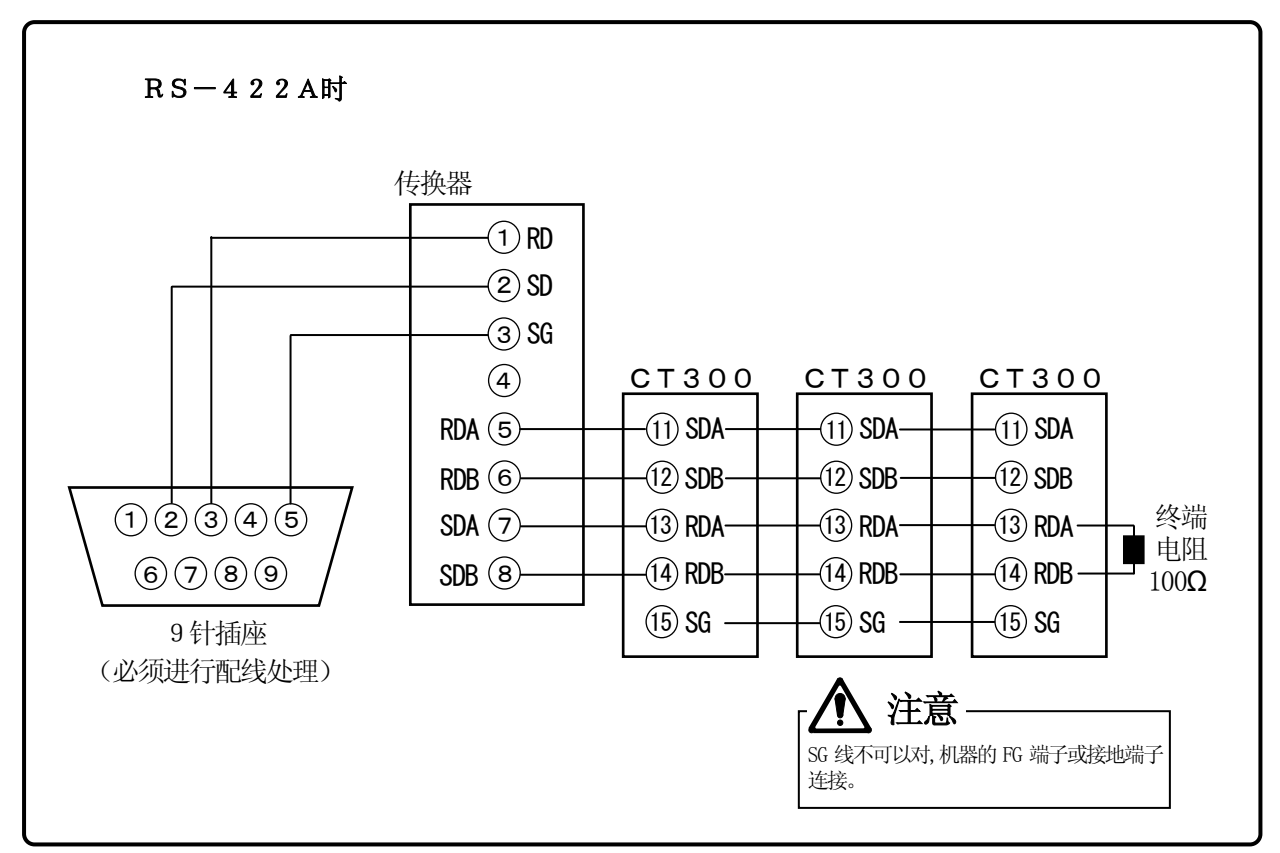

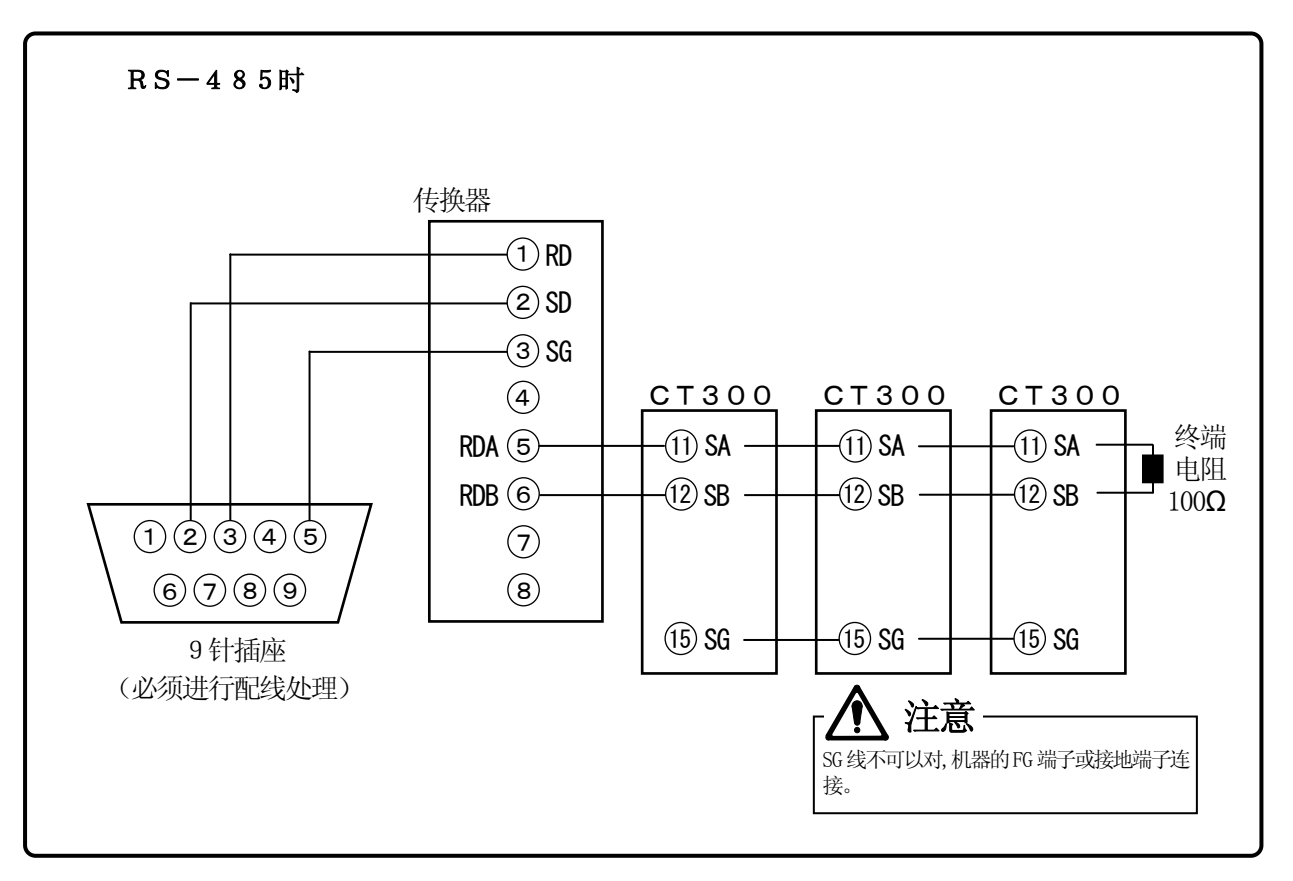

# 6 MODBUS协议

通信的基本顺序和注意事项

注意

#### 1. 要设定参数时,请先设定键锁定

CT300一直处于等待通信的状态。任何时候都能响应计算机的数据要求。但是,从计算机控制CT3 00或设定参数的时候,必须事先设定键锁定(锁定4)。可以从仪表直接设定或通过计算机设定。如果 在仪表末锁定,或锁定 1,锁定 2,锁定 3 的状态下操作计算机的话, C T 3 0 0 会返回错误码 1 2 H。 (参照6.6)

#### 2. RS-232C时, CT300需要地址编码

RS-232C时, 尽管计算机和CT300只1对1连接, 请设定仪表编号并此编号通信。

#### 3. 由于不使用控制信号线, 因此请考虑多次传送命令

CT300的串行接口是不使用控制线而直接进行通信的。因此CT300有时会出现通信不良,需多次向 CT300传送命令。

#### 4.在通信中请不要拆装通信线,装置及开并电源

构成串行通信的导线或装置在中途断开,电源ON・ OFF而导致动作停止时会出错。这时需要将构成通 信的所有装置圴复位(置零)后能重新开始工作。

#### 5. 请等到通信驱动确实OFF后再传送下一个命令

RS-422A/RS-485接口是多台仪器接续于相同的通信线上,由计算机指定仪器编号和一台进行通信 驱动。这时,要等所有的字节均达计算机,并且在最后一个字节传送之后过一段延迟时间通信驱动OFF。 在通信驱动OFF之前若计算机对其他仪器进行命令送信时,信号会冲突而不能进行正常的通信。在使用 高速计算机时要加以注意。

## 6.1 信息传送模式

有RTU(Remote Terminal Unit)模式和ASCII模式2种,可以用键来选择设定。

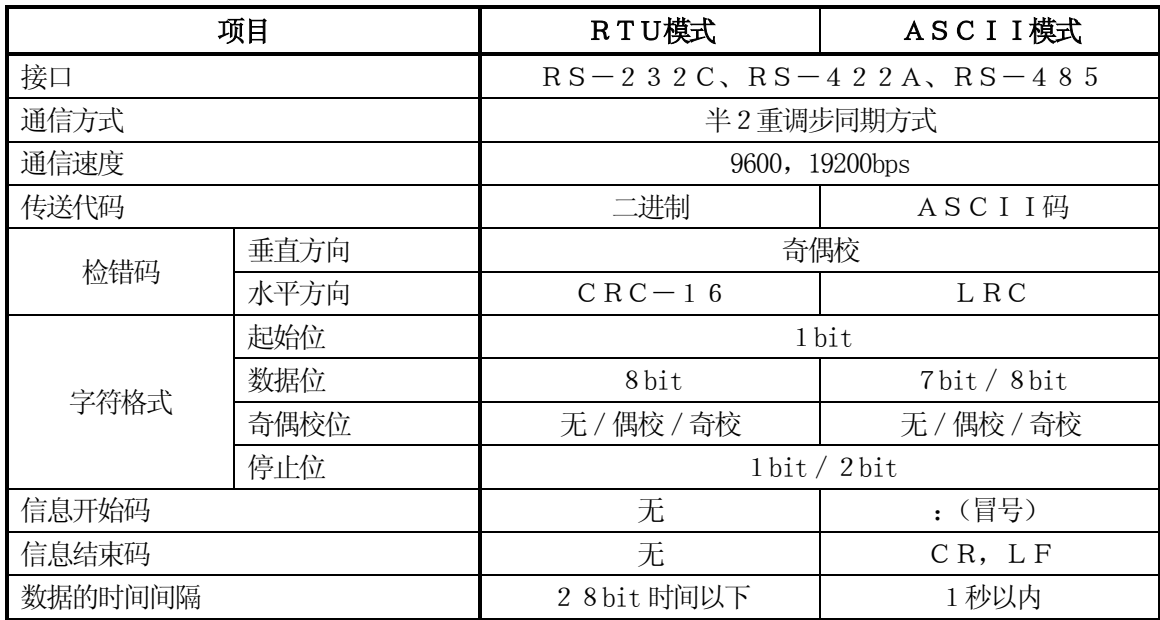

〈 表1.RTU和ASCII模式的比较〉

#### 6.1.1 传送数据

RTU模式是以二进制码传送的。ASCII模式是将RTU的8位二进制数分为上下4位,再分别字符化  $(0\sim9, A\sim F)$ 。

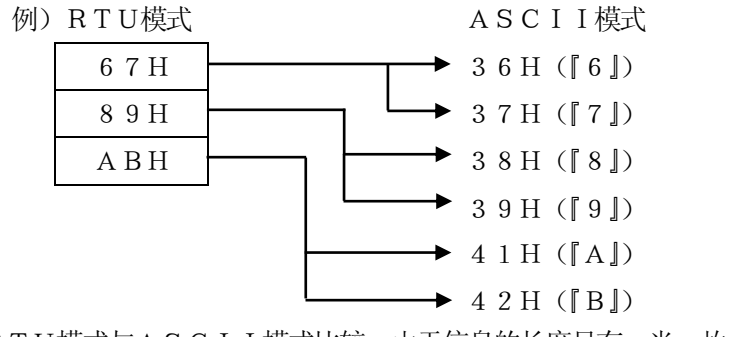

RTU模式与ASCII模式比较,由于信息的长度只有一半,故具有更高的效率。

#### 6.1.2 信息格式的构成

RTU模式只有信息部分构成

ASCII模式由开始字符『:(冒号、3AH)』、信息和结束字符『CR(回车、0DH)+LF(换行、 0AH)』组成。

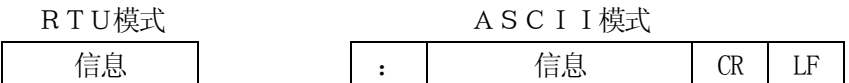

由于ASCII模式有信息开始字符『:』,因此具有容易检测错误的长处。

## 6.2 数据时间间隔

RTU模式时:28bit 时间以内(9600bps 时:2.9msec,19200bps 时:1.4msec) ASCII模式时:1秒以内

传送信息时,请控制组成一个信息的数据时间间隔不要超过上述值。若比上述值长,则接受侧(本表)会认为 送信已结束而读取错误的信息。

RTU模式的信息字符是必须连续传送的,而ASCII模式的字符间隔最长1秒,因此处理速度较慢的计算 机也能与之通信。

## 6.3 信息的构成

MODBUS信息构成如下所示,RTU,ASCII模式是相同的。

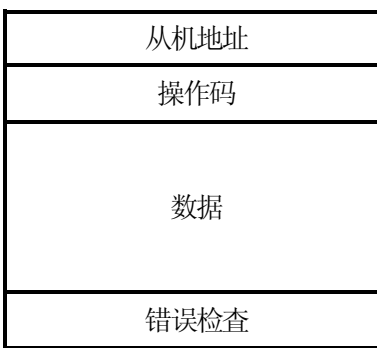

#### 6.3.1 从机地址

仪器的地址(编号)由键设定事先在1~99的范围内设定好。主机通常只和接续在总线上的1台仪器进行信 息传送。主机发出的信息接续的仪器全部接收到,但只有仪器编号和指令中的地址相一致的仪器才对该指令有 应答。

指令中地址为「0」时,即表示该指令用于所有的接续仪器,这时,辅机不进行应答。

#### 6.3.2 操作码

操作码作为要求辅机工作的功能代码,各数据按下列分类,详细请参照参考表。

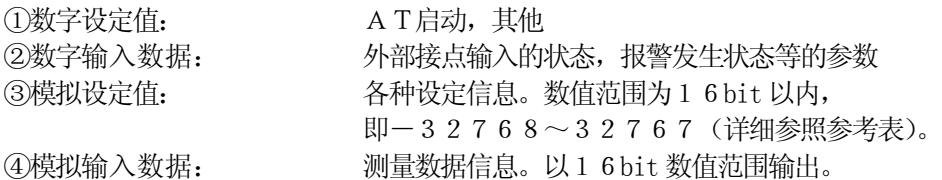

〈表2.操作码表〉

| 码              | 功能               | 单位       | MODBUS 原功能 (参考表) |
|----------------|------------------|----------|------------------|
| 0 <sub>1</sub> | 数字(ON/OFF)设定值的读出 | 1bit     | 线圈状态读出           |
| 0 <sub>2</sub> | 数字输入数据的读出        | 1 bit    | 输入继电器的状态读出       |
| 0 <sub>3</sub> | 模拟设定值的读出         | $16$ bit | 保持寄存器的内容读出       |
| $0\,4$         | 模拟输入数据的读出        | $16$ bit | 输入寄存器的内容读出       |
| 0 <sub>5</sub> | 数字设定值的写入         | 1 bit    | 单一线圈的状态改变        |
| 0 <sub>6</sub> | 模拟设定值的写入         | 16 bit   | 向单一保持寄存器写入       |
| 08             | 受信数据的送信(诊断用)     |          | 循环后备测试           |
| $1\,5$         | 多个数字设定值的写入       |          | 改变多个线圈状态         |
| 16             | 多个模拟设定值的写入       |          | 向多个保持寄存器写入       |

#### 6.3.3 数据部

数据的构成按操作码而不同。从主机发出要求时,由读写的数据码编号(由下述参考算出的相对编号),数据 个数等构成,从辅机发出应答时,由对应要求的数据等构成。

MODBUS的基本数据均为16bit 的整数,符号的有无由各数据规定。因此是以小数点位置存于其他地方, 确定是否是整数值或固定小数点位置,以刻度的上下限值进行正规表现的。

CT300采用了小数点位置存在于其他地方的方法。

#### 6.3.4 参考编号

CT300中的数据都有「参考编号」,数据读写时必须要有该编号。CT300中的数据按种类分为「数字 参数」、「数字输入数据」、「模拟输入数据」、「模拟参数」。信息中的编号用各自参考编号对应的「相对编号」 来指定。

| 数据种类   | 参考编号               | 相对编号       | MODBUS 原功能 (参考表) |
|--------|--------------------|------------|------------------|
| 数字参数   | $1 \sim 10000$     | 参考编号-1     | 线圈               |
| 数字输入数据 | $10001 \sim 20000$ | 参考编号-10001 | 输入继电器            |
| 模拟输入数据 | $30001 \sim 40000$ | 参考编号-30001 | 输入寄存器            |
| 模拟参数   | $40001 \sim 50000$ | 参考编号-40001 | 保持寄存器            |

〈表3.参考编号和相对编号〉

例 ) 「参考编号 30101」的测量值的相对编号为 「100」 。

#### 〈表4.参考编号快速査找表〉

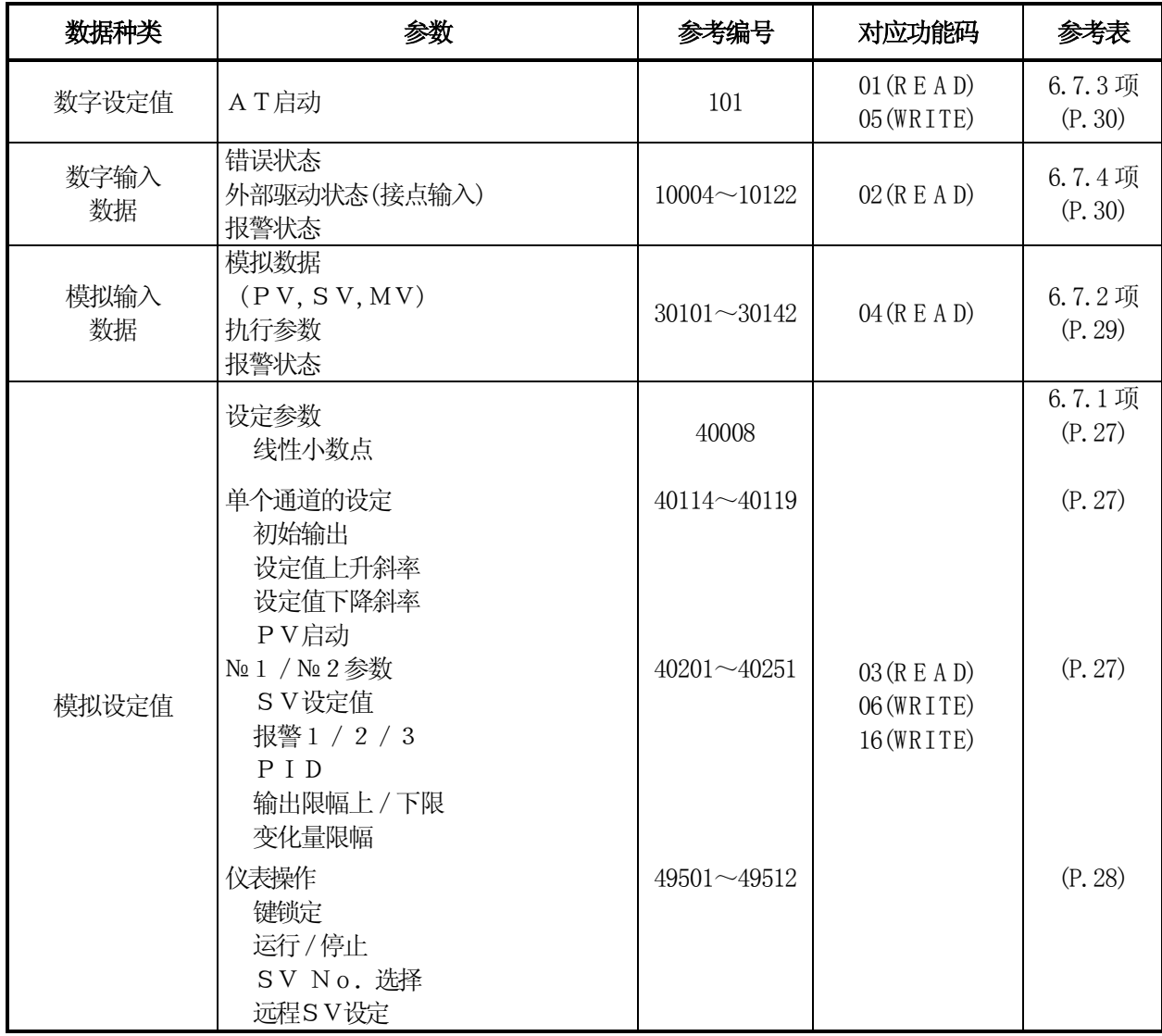

#### 6.3.5 检错

传送结构的出错检査按模式而不同。  $RTU$ 模式:  $CRC-16$ ASCII模式:LRC

#### $6.3.5.1$  CRC-16的计算

CRC方式将传送的情报转换为多项式,附于情报后进行送信。多项式如下所示。

 $1 + X^2 + X^{15} + X^{16}$ 

从辅机的地址开始到数据的最后为止, 按下列计算  $1)$  CRC-16的数据(作为X)初始化(=FFFFH) 2) 数据1和X的逻辑与或(EX-OR) → X 3)  $X$ 向右移 1 bit→X 4)出现进位数时和 A001H进行EX-OR。不出现时按5)操作→X 5)反复讲行3)和4)直至右移8次为止 6)下一个数据和X进行EX-OR→X 7)和3)~5)相同 8)重复操作直至最后一个数据 9) 将算出的16bit 数据(X) 从下位到上位顺序组成信息 例) 数据为  $02H$  07H 时, CRC-16为1241H, 那么出错检知的数据为 $\lceil 4\;1\;H\;\rceil 1\;2\;H$  参考:CRC-16算出的程序 10  $D(1) = 8H2$ :  $D(2) = 8H7$ :  $N = 2$ 20 GOSUB \*CRCMAKE 30 END 40 100 \*CRCMAKE  $110$  CRC = &HFFFF 120 FOR  $I = 1$  TO N 130  $CRC = CRC$  XOR  $D(I)$ 140 FOR  $J = 1$  TO 8  $150$  CY = CRC AND &H1 160 IF CRC  $\langle$  0 THEN P = &H4000 ELSE  $P = 0$  : GOTO 180 170 CRC = CRC AND &H7FFF 180  $CRC = CRC \setminus 2$  $190$  CRC = CRC OR P 200 IF  $CY = 1$  THEN  $CRC = CRC$  XOR &HA001 210 NEXT J 220 NEXT I 230 IF CRC  $\leq$  0 THEN P = &H80 ELSE  $P = 0$  : GOTO 250 240 CRC = CRC AND &H7FFF  $250$  C1 = CRC AND &HFF 260 C2 = ( CRC AND &H7F00 ) \ 256  $270$   $C2 = C2$  OR P 280 D  $(N+1) = C1$ :  $D(N+2) = C2$ 290 RETURN

#### 6.3.5.2 LRC的计算方法

从辅机地址到数据的最后为止,按下列计算。

- 1)以RTU模式作成信息。
- 2) 从数据的先头(辅机地址)加算到最后→X
- 3)取X的补数(bit 反转)→X
- $4$ ) X $\text{Im}1$  (X=X+1)
- 5)X作为LRC附加于信息的最后
- 6)全部变为ASCII字符
- 例) 数据 0 2 H 0 7 H | 的L R C 为 F 7 H , 作为二进制数为 0 2 H 0 7 H | F 7 H |, A S C I I信息为 30H 32H 30H 37H 46H 37H

#### 6.3.6 数据处理上的注意点

②由于数据可以变更,因此在设定相关数据时必须加以注意。例如变更量程号时,相关的数据会随之进行初始 化等。参考编号表中记载有处理的内容。

③请读写参考编号为规定的编号范围内的数据。若对规定外参考编号的数据进行写入时,有可能会影响仪器的 动作。

④虽然可以写入非连续的多个参考编号内,但若以规定外的参考编号作为开始编号时,即出错(出错码02H)。 ⑤读出多个参考编号时,规定外参考编号的数据将变为「0」。

⑥写入多个参考编号而检出出错时,全部设定圴无效。

## 6.4 信息作成

信息的组成如下①辅机地址、②操作码、③数据部、④错误码(参照6.3 项) 一次可以读写的信息范围如下所示。

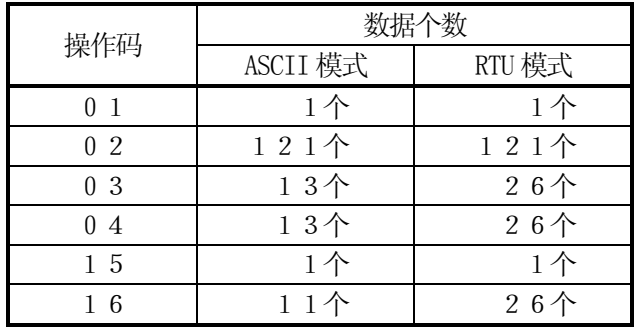

以下面的例子说明信息的作成方法

例)读出「辅机地址02」的CT300的测量值

①测量数据和小数点位置分别显示不同编号的信息内。因此需要数据时必须要使用两方面情报。每个数据的小 数点位置可以在参考表中查到。

6.4.1 RTU模式的信息

 $(1)$ 辅机地址: 02 ( 02H ) ②操作码: 0 4 (  $\begin{array}{|c|c|c|c|c|c|c|c|} \hline \end{array}$ 是「模拟的输入数据的读出(读出输入寄存器的内容)」。操作码为「04」时即指定在数据部读出「2 字节 数据的相对编号」和「2 字节数据的个数」。(参照6.5 项。「操作码为04」参照6.5.4 项) ※必须确认数据的字节 3数据部: 开头的相对编号 1 0 0 ( | 0 0 H | 6 4 H | ), 个数 2 ( | 0 0 H | 0 2 H | ) 测量数据(模拟的输入数据)存在参考编号「30001~40000」内(参照6.3.4 表3)。按参考表 可知测量值(PV)存在「30101」中,PV状态存在「30102」中(参照6.7 项。读取测量值参 照 6.7.2 项)。开头的「参考编号30101」的相对编号30101-30001=100。2个字节表 示即为 | 00H 64H | (参照6.3.4 项 表3)。 读出数据的个数有测量值和PV状态,共「2个」。2个字节表示即为「| 00H | 02H | 」。 **④出错检知: 用CRC-16算出为 2730H (│30H│27H│)** RTU模式的出错检知用CRC-16算出(参照6.3.5.1 项)。 信息基本部按①~③算出为 0 2 H | 0 4 H | 0 0 H | 6 4 H | 0 0 H | 0 2 H | , C R C - 1 6 算出为 2 730H因此出错检知数据为 30H 27H 。

⑤信息: 02H 04H 00H 64H 00H 02H 30H 27H 按信息的构成方法作成信息(参照6.3 项)。

#### 6.4.2 ASCII模式的信息

按信息基本部计算出错检知LRC(参照6.4.1④项)。LRC为94H(参照6.3.5.2 项)。基本部的各数据 变换成ASCII码,LRC为变换成ASCII码附加在基本部后面,再加上开始字符『:』,在后面加上『C R』、『LF』。

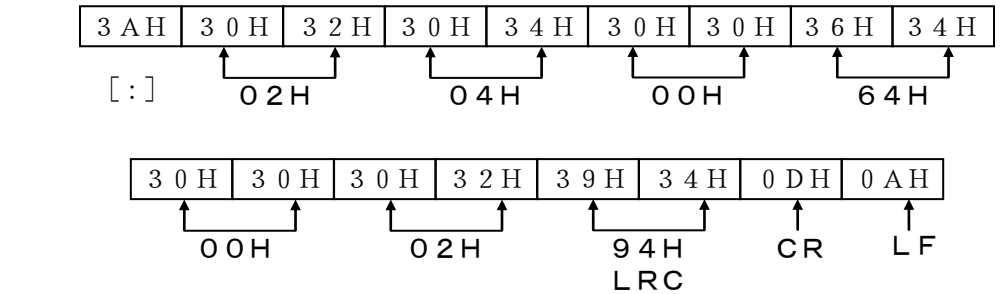

## 6.5 操作码

各个操作码的应答如下所下。(参照6.3.2〈表2.操作码表〉)导常时的应答参照6.6 项

#### 6.5.1 读出数字参数(读出线圈状态)

[操作码:01(01H)]

读出从指定编号开始,指定个数的数字式(ON/OFF)设定值。ON/OFF数据是应答信息为按编号顺 序排列的数据(字节) (1 个字节有8 个信息)。各个数据的LSB(D0侧)为编号较小的数字或数据。读 出个数不为8的倍数时,不需要的位为0。

#### 例)读出辅机地址2的相对编号为101的数字参数

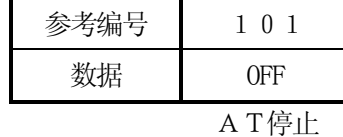

〈RTU模式〉

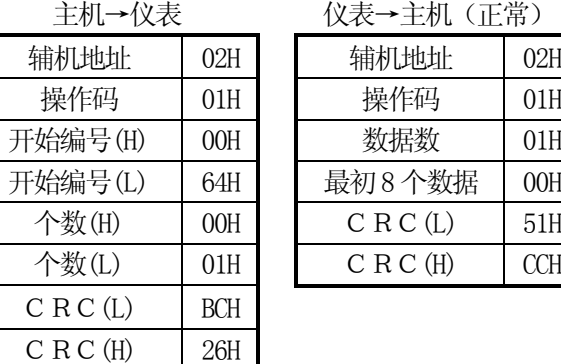

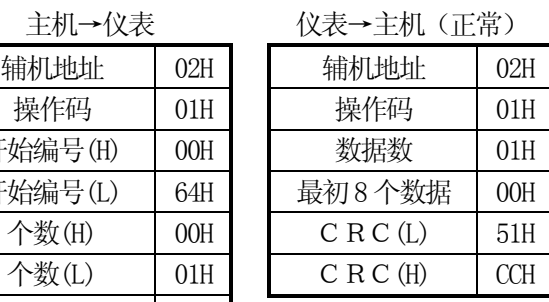

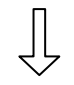

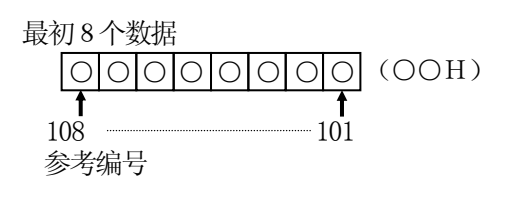

〈ASCII模式的出错检知〉

LRC 98H LRC FCH 出错检知 CRC(L),CRC(H)如下

注) 开始编号(相对编号) 为「参考编号-1」。(10进制100(=101-1) →16进制64H) 注)数据数为数据的字节数(和上例要求的个数不同。例要求的个数为1个,则数据数为1个)

#### 6.5.2 读出数字输入数据 (读出输入继电器的状态)

#### [操作码:02(02H)]

读出从指定编号开始,指定个数的连续编号的数字式(ON/OFF)输入数据。ON/OFF数据是返回的 应答信息为一个一个数据(字节,收纳8个编入信息)按编号顺序排列而成。各个数据的LSB(D0侧)为 指定编号的较小的数字或数据。读出的个数不是8的倍数时,不用的位为0。应答的例子和「操作码01」相 同。但开始编号(相对编号)变为「参考编号-10001」。

#### 6.5.3 读出模拟值的设定值 (读出保持寄存器的内容)

#### [操作码: 03 (03H)]

读出从指定编号开始, 指定个数的连续编号的模拟设定值(2个字节: 16bit)数据。应答信息的数据由按 编号顺序并列的数据(按上下8位)组成。

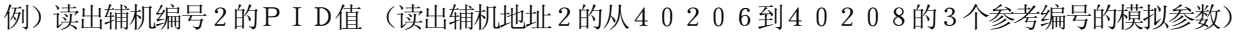

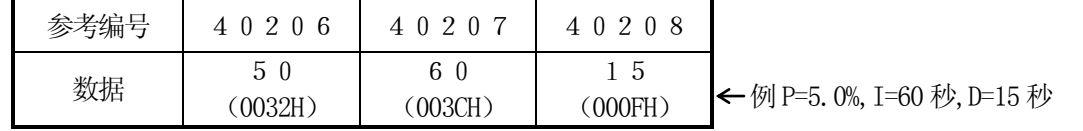

〈RTU模式〉

主机→仪表 仪表→主机(正常)

| 辅机地址      | 02H        |
|-----------|------------|
| 操作码       | 03H        |
| 开始编号(H)   | 00H        |
| 开始编号(L)   | <b>CDH</b> |
| 个数(H)     | OOH        |
| 个数(L)     | 03H        |
| C R C (L) | 94H        |
| C R C (H) | 07H        |
|           |            |

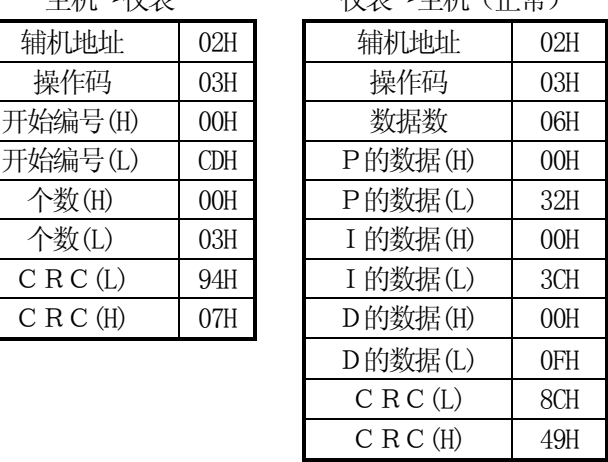

〈ASCII模式的出错检知〉

 $LRC$  2BH

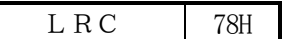

- 注)开始编号(相对编号)为「参考编号-40001」。 (10 进制205(=40206-40001)→16 进制CDH)
- 注) 数据数为数据的字节数。(和要求的个数不同。例如要求个数为3个, 数据数为6个)
- 注)一次可以接受的信息(本仪表可以送信)数据数是有限制的。 (参照6.4 项)

#### 6.5.4 读出模拟输入数据 (读出输入寄存器的内容)

#### [操作码: 04 (04H)]

读出从指定编号开始, 指定个数的连续编号的模拟设定值(2个字节: 16bit) 数据。仪表的应答信息数据 由按编号顺序排列的数据(按上下8bit)组成。应答例子和「操作码03」相同。但开始编号(相对编号)为 「参考编号 - 30001」。

#### 6.5.5 写入数字参数 (改变单一线圈的状态 )

[操作码: 05 (05H)]

将指定编号的数字参数变为指定的状态(ON/OFF)

例)执行辅机编号2的AT(将辅机地址为2的参考编号101的数字参数变为ON) 〈RTU模式〉

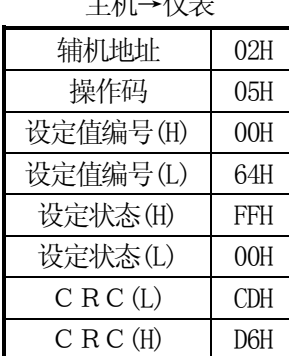

仪表→主机(正常)

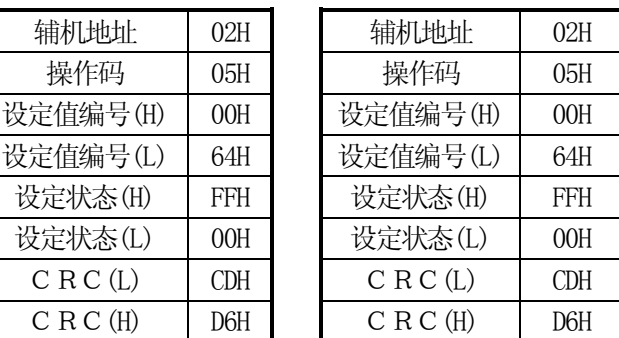

〈ASCII模式的出错检知〉

 $LRC$  96H

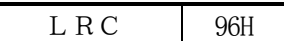

- 注)正常应答时,应答信息和指令信息相同。
- 注)参数号(相对编号)为「参考编号-1」(10进制 100(=101-1)→16进制 64H)
- 注)执行时设为「FF00H」, 在AT ON / OFF模式中, OFF时设为「0000H」, ON时 设为「FF00H」。
- 注) 辅机地址为0时, 所有辅机均执行该指令。但辅机均无应答。

#### 6.5.6 写入模拟的设定值 (写入单一保持寄存器)

[操作码:06(06H)] 将指定编号的模拟设定值变为指定值。

例)把辅机地址2的报警不灵敏区设为50.0%

 (把辅机地址2的参考编号40211的设定值设为 「500」 ) 〈RTU模式〉

主机→仪表 仪表→主机(正常)

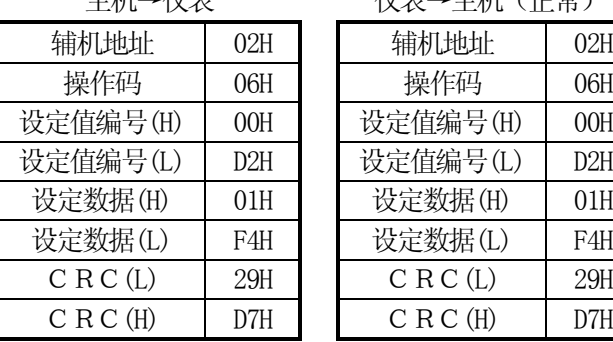

〈ASCII模式的出错检知〉

 $LRC$  31H

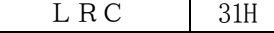

注)正常应答时,应答信息和指令信息相同。

注)设定值编号(相对编号)为「参考值-40001」。(10 进制 210 (=40211-40001)→16 进制 D2H)

注) 辅机地址为0时, 所有辅机均执行该指令。但辅机均无应答。

#### 6.5.7 回线检测

[操作码:08(08H)]

进行主辅机间传送。对指定的诊断码进行应答。本仪表是采用送出和接收到的数据相同内容的方法进行的。其 诊断码固定为「0000H」。

- 例)对辅机2进行回线检测
- 〈RTU模式〉

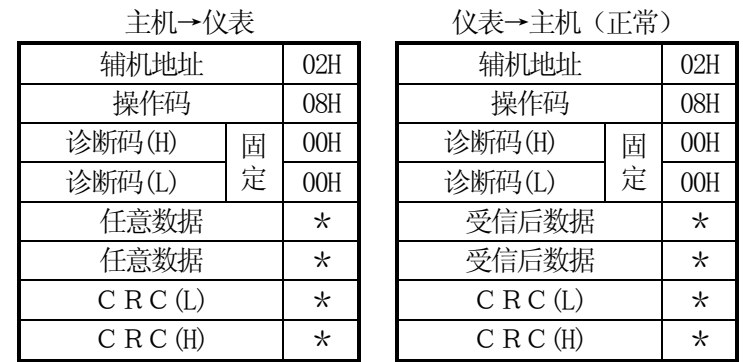

#### 6.5.8 写入多个模拟设定值(改变多个线圈状态)

[操作码: 15 (0 FH)]

按指定编号, 指定个数的数字设定值变为指定值(ON或OFF)。每8个值组成一个数据单元(字节)各个 数据的 L S B (D 0 侧) 为指定编号的较小的数字数据。当指定个数不是 8 的倍数时, 多余的会被略去。 例)在辅机地址为2的仪表执行AT启动

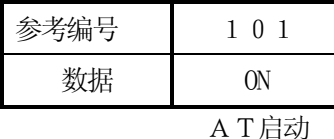

〈RTU模式〉

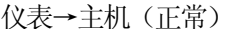

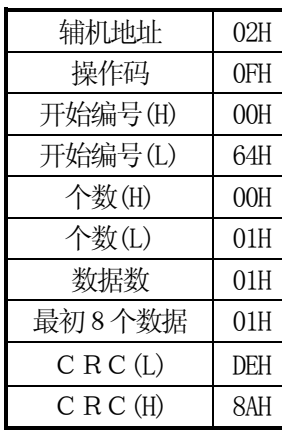

主机→仪表

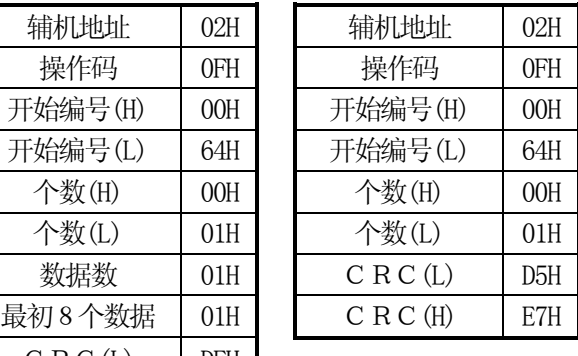

〈ASCII模式的出错检知〉

出错检知 CRC(L),CRC(H)如下

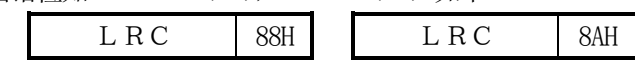

注) 开始编号(相对编号) 为「参考编号-1」。(10进制100(=101-1) →16进制 64H)

注) 辅机地址为0时, 所有辅机均执行该指令。但均无应答。

注)一次可送信(本仪表可受信)的信息数据数是有限制的。(参照6.4 项)

#### 6.5.9 写入多个模拟设定值(写入多个保持寄存器)

[操作码: 16 (10H)]

把指定编号,指定个数的模拟设定值设为指定值。数据分上下8位并按编号顺序传送。

例) 把辅机地址 2 的仪表的 P I D 设为 P = 1 2 . 0 %, I = 9 0 秒, D = 2 5 秒。 (设定辅机地址2的参考编号从40206到40208止的3 个模拟设定值)

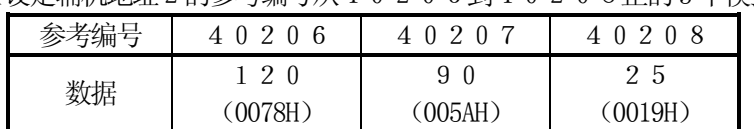

〈RTU模式〉

主机→仪表 仪表→主机(正常)

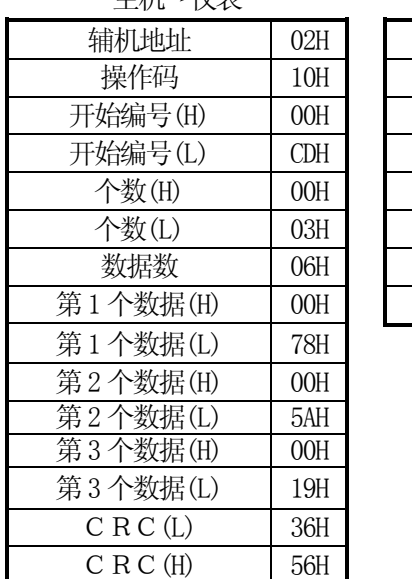

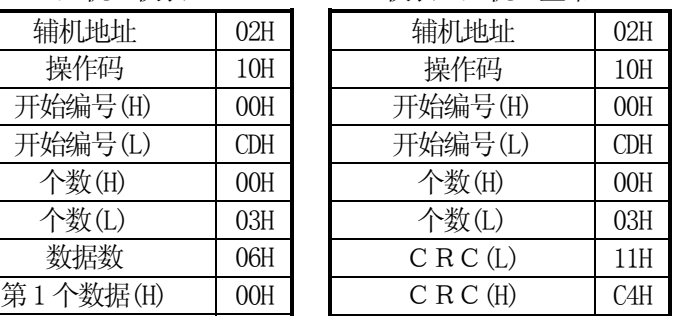

L R C 〈ASCII模式的出错检知〉

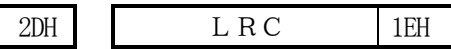

注)开始编号(相对值)为「参考编号-400001」。(10进制205(=40206-40001)→16进制 CDH)

注) 辅机地址为0时, 所有辅机均执行该指令。但均无应答。

注)一次可送信(本仪表可受信)的信息数据数是有限制的。(参照6.4项)

## 6.6 导常时的处理

从主机发出的信息内容中有错误时,如下应答。

#### 6.6.1 无应答的场合

在以下场合将视为信息内容不作应答。 ①检知出信息传送错误(超范围,结构,奇偶校,CRC 或LRC)时。 ②信息中的辅机地址不是本仪器地址时。 ③信息的数据间隔较长时。 RTU模式…28bit 以上

ASCII模式…1秒以上

④传送参数不一致时。

⑤受信信息超过64字节时。

注)写入操作指令中辅机地址为「0」时,信息无错误时即执行该指令,但无应答。并且若信息有以上的错误 时也无应答。因此,辅机地址为「0」时,单以本仪表有无应答是不能判断正常还是导常的。

## 6.6.2 出错信息应答

主机发出的信息内容没有6.6.1 项的错误而检出以下的不良时,应答由表示出错内容的代码组成的出错信息。 出错信息的格式如下所示

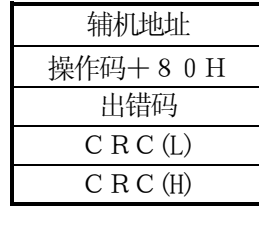

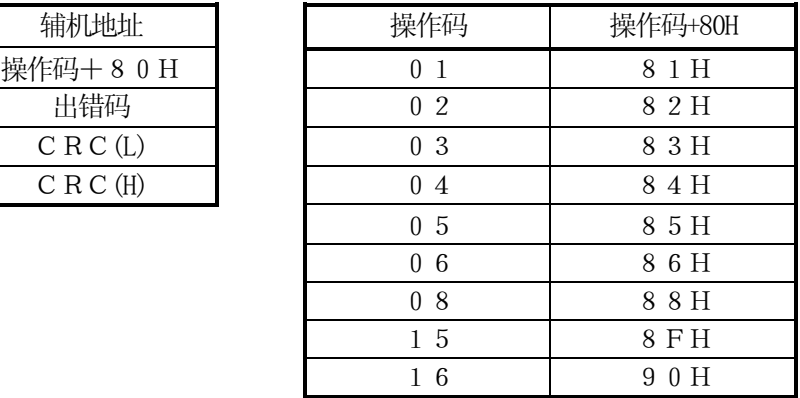

#### 出错码如下所示

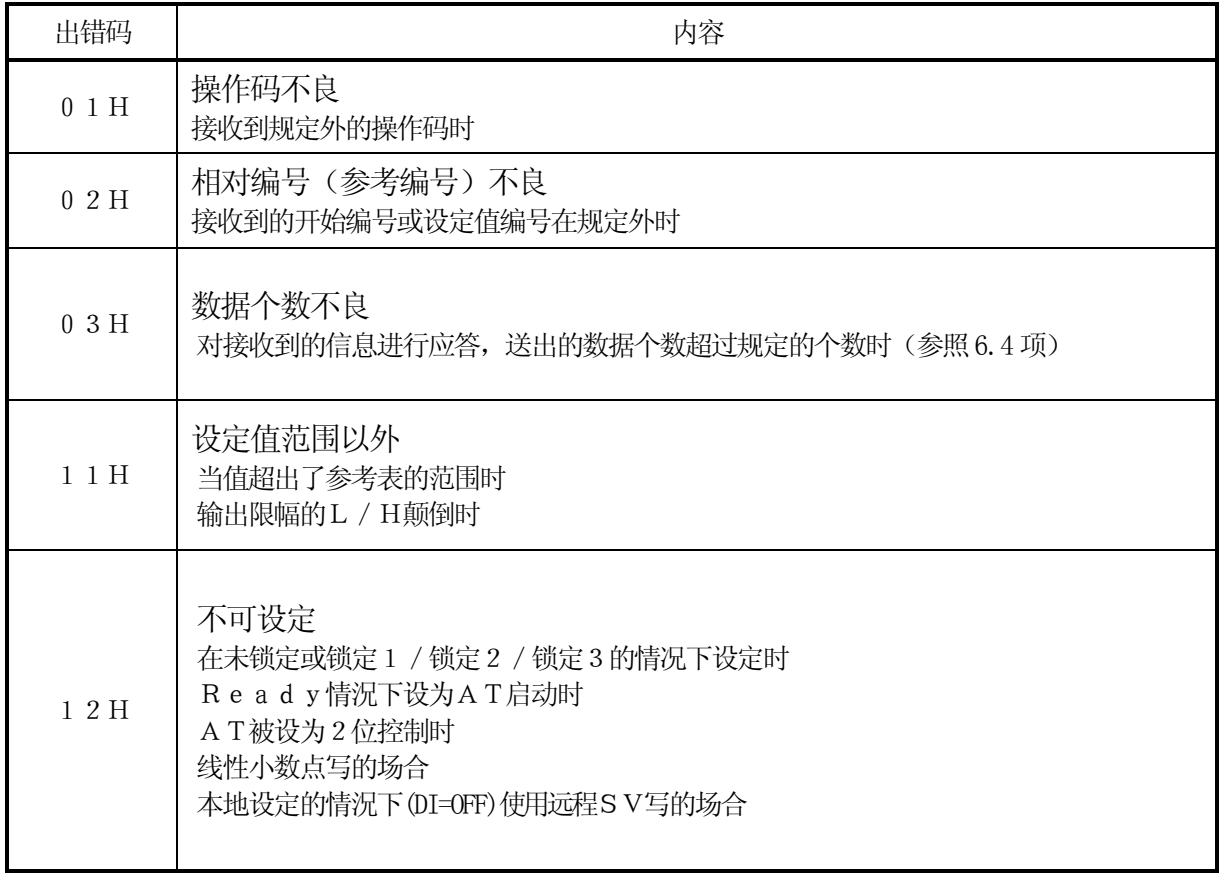

## 6.7 CT300参考表

## 6.7.1 模拟设定值

#### (1)参数设定

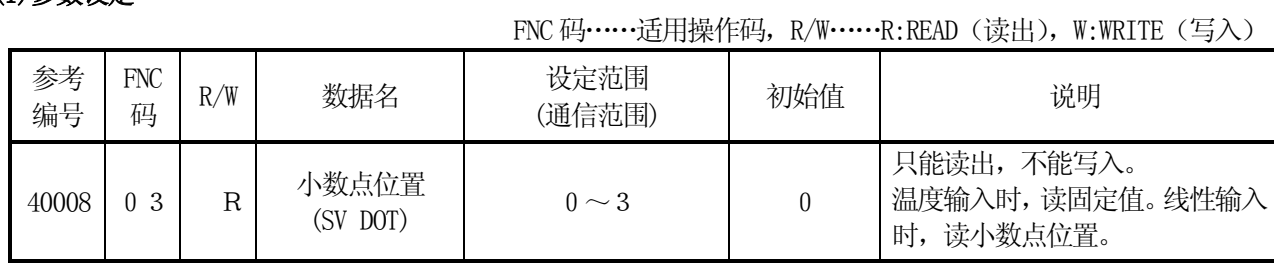

#### (2)1种参数

FNC 码 …… 适用操作码, R/W …… R:READ (读出), W:WRITE (写入)

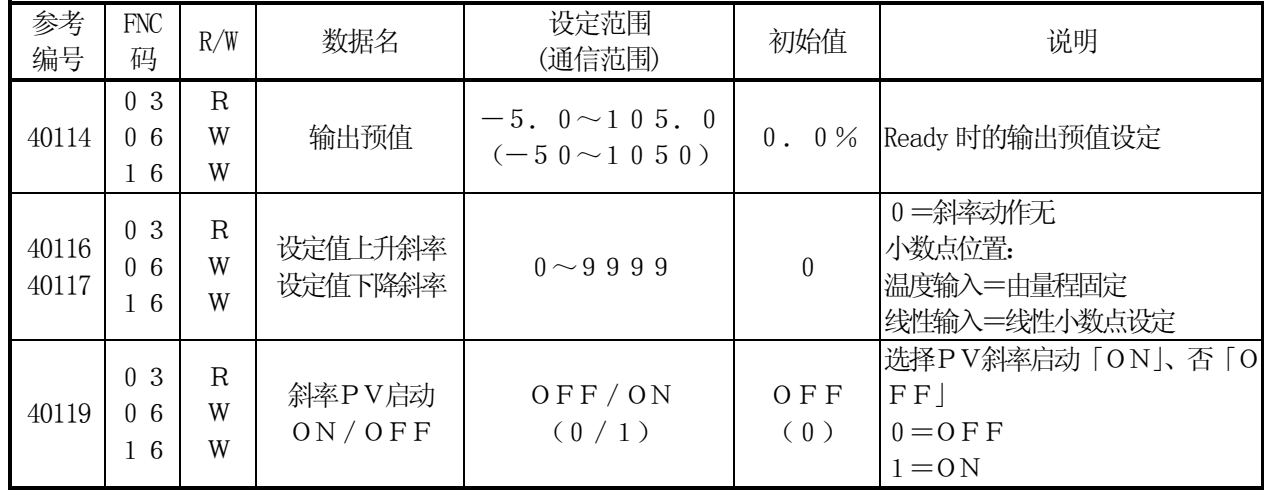

#### (3)№1/No.2 参数

FNC 码 …… 适用操作码, R/W …… R:READ (读出), W:WRITE (写入)

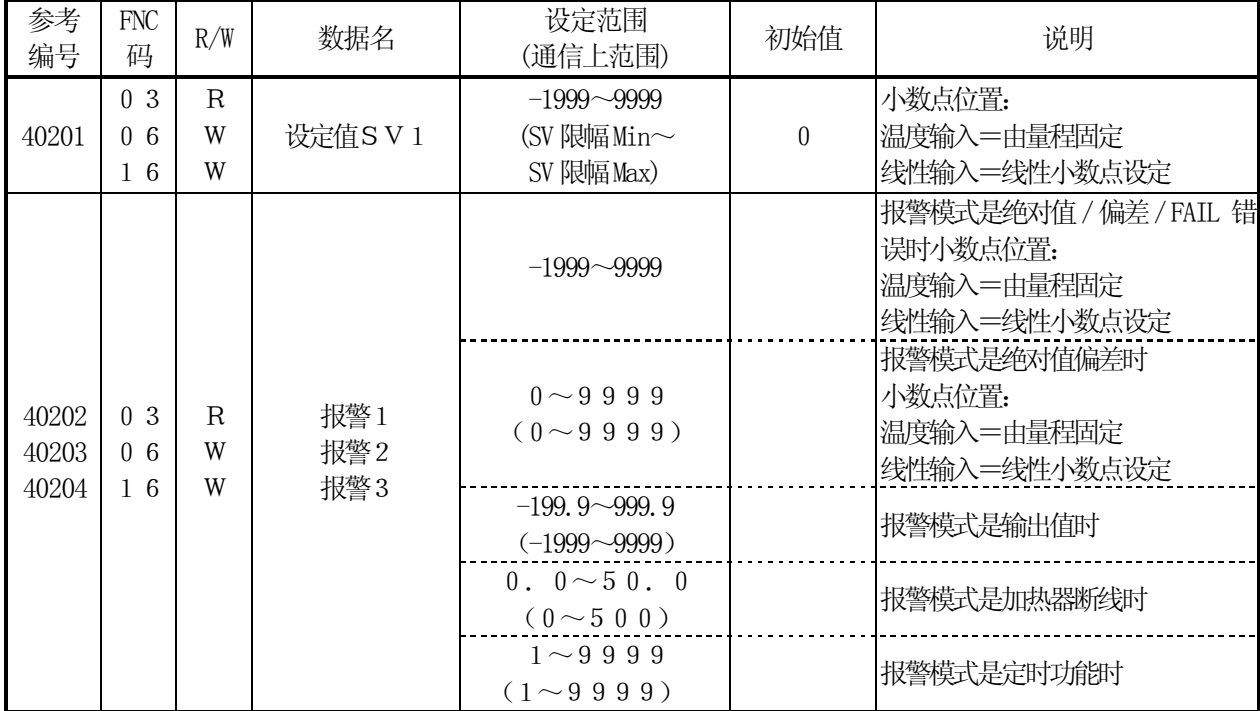

FNC 码 …… 适用操作码, R/W …… R:READ (读出), W:WRITE (写入)

| 参考<br>编号                | ${\rm FNC}$<br>码                       | R/W                    | 数据名              | 设定范围<br>(通信上范围)                                                                    | 初始值                                                                                                    | 说明                                                                                                    |
|-------------------------|----------------------------------------|------------------------|------------------|------------------------------------------------------------------------------------|----------------------------------------------------------------------------------------------------|----------------------------------------------------------------------------------------------------|
| 40202<br>40203<br>40204 |                                        |                        |                  |                                                                                    | 4000<br>$-1999$<br>4000<br>$-1999$<br>4000<br>$\overline{0}$<br>400.0<br>$-199.9$<br>4000<br>0.0<br>$\mathbf{1}$ | 初始值<br>报警模式=绝对值上限<br>报警模式=绝对值下限<br>报警模式=偏差上限<br>报警模式=偏差下限<br>报警模式=绝对值偏差上限<br>报警模式=绝对值偏差下限<br>报警模式=输出值上限<br>报警模式=输出值下限<br>报警模式=FAIL<br>报警模式=加热器断线<br>报警模式=定时功能 |
| 40206                   | 0 <sup>3</sup><br>0 <sub>6</sub><br>16 | R<br>W<br>W            | 比例带(P)           | $0. 0 \sim 999.9$<br>$(0 \sim 9999)$                                               | 5.0%                                                                                                    | $0 = 2$ 位控制                                                                                                    |
| 40207                   | 0 3<br>0 <sub>6</sub><br>16            | $\mathbf R$<br>W<br>W  | 积分时间(I)          | $0 \sim 9999$                                                                      | 60秒                                                                                                    | $I = 0$ 为∞                                                                                                    |
| 40208                   | 0 <sup>3</sup><br>0 <sub>6</sub><br>16 | $\mathbf R$<br>W<br>W  | 微分时间(D)          | $0 \sim 9999$                                                                      | 15秒                                                                                                    | $D=0$ 为OFF                                                                                                    |
| 40209<br>40210          | 0 <sup>3</sup><br>0 <sub>6</sub><br>16 | $\mathbf R$<br>W<br>W  | 下限输出限幅<br>上限输出限幅 | $-5.0 \sim 100.0$<br>$(-50 \sim 1000)$<br>$0. 0 \sim 105. 0$<br>$(0 \sim 1 0 5 0)$ | $0.0\%$<br>100.0%                                                                                                | 必须设定成L <h< td=""></h<>                                                                                                    |
| 40211                   | 0 <sup>3</sup><br>0 <sub>6</sub><br>16 | $\mathbf R$<br>W<br>W  | 变化量限幅            | $0.1 \sim 100.0$<br>$(1 \sim 1000)$                                                | 100.0%                                                                                                    |                                                                                                    |
| 40251                   | 0 <sup>3</sup><br>0 <sub>6</sub><br>16 | $\mathbb{R}$<br>W<br>W | 设定值SV2           | $-1999 - 9999$<br>(SV 限幅 Min~<br>SV 限幅 Max)                                        | $\overline{0}$                                                                                                   | 同设定值SV1                                                                                                    |

#### (4)仪表的操作

FNC 码 …… 适用操作码, R/W …… R:READ (读出), W:WRITE (写入)

| 参考<br>编号 | <b>FNC</b><br>码                         | R/W         | 数据名                 | 设定范围<br>(通信范围)                      | 初始值                  | 说明                                                   |
|----------|-----------------------------------------|-------------|---------------------|-------------------------------------|----------------------|------------------------------------------------------|
| 49501    | -3<br>0<br>0 <sub>6</sub>               | R<br>W      | 键锁                  | 未锁定/锁定1/锁定2<br>锁定3/锁定4<br>0/1/2/3/4 | <b>UNLOCK</b><br>(0) | 0=未锁定<br>1=锁定1<br>2=锁定2<br>3=锁定3<br>4=锁定4            |
| 49510    | 0 <sup>3</sup><br>0 <sub>6</sub><br>- 6 | R<br>W<br>W | $R$ un /<br>Ready切换 | Run/Ready<br>(0/1)                  | <b>RUN</b><br>(0)    | 可以通过前面板 / 外部信号切换, 实<br>际的动作决定于最终的操作(通信/<br>前面键/外部信号) |

FNC 码 …… 适用操作码, R/W …… R:READ (读出), W:WRITE (写入)

| 参考<br>编号 | ${\rm FNC}$<br>码                       | R/W         | 数据名           | 设定范围<br>(通信上范围)                        | 初始值   | 说明                                                                                                    |
|----------|----------------------------------------|-------------|---------------|----------------------------------------|-------|----------------------------------------------------------------------------------------------------|
| 49511    | 0 <sup>3</sup><br>0 <sub>6</sub><br>16 | R<br>W<br>W | 执行SV1/2<br>切换 | SV1 / SV2<br>(1/2)                     | (SVI) | $1 = SVI$ 选择<br>2=SV2选择<br>可以通过前面板 / 外部信号切换, 实<br>际的动作诀定于最终的操作(通信,<br>前面键。外部信号)                                 |
| 49512    | 0 <sup>3</sup><br>0 <sub>6</sub><br>16 | R<br>W<br>W | 远程SV设定        | $-1999 - 9999$<br>(SV限幅MIN<br>SV限幅MAX) |       | 通信功能是COM时,可以远程设定<br>$S_{V_{\alpha}}$<br>R / L切换通过外部信号切换。<br>本地状态时,不可写入。<br>小数点位置:<br>温度输入=由量程固定<br>线性输入=线性小数点设定 |

## 6.7.2 模拟输入数据(READ ONLY)

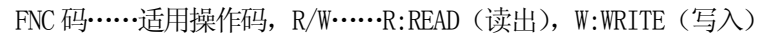

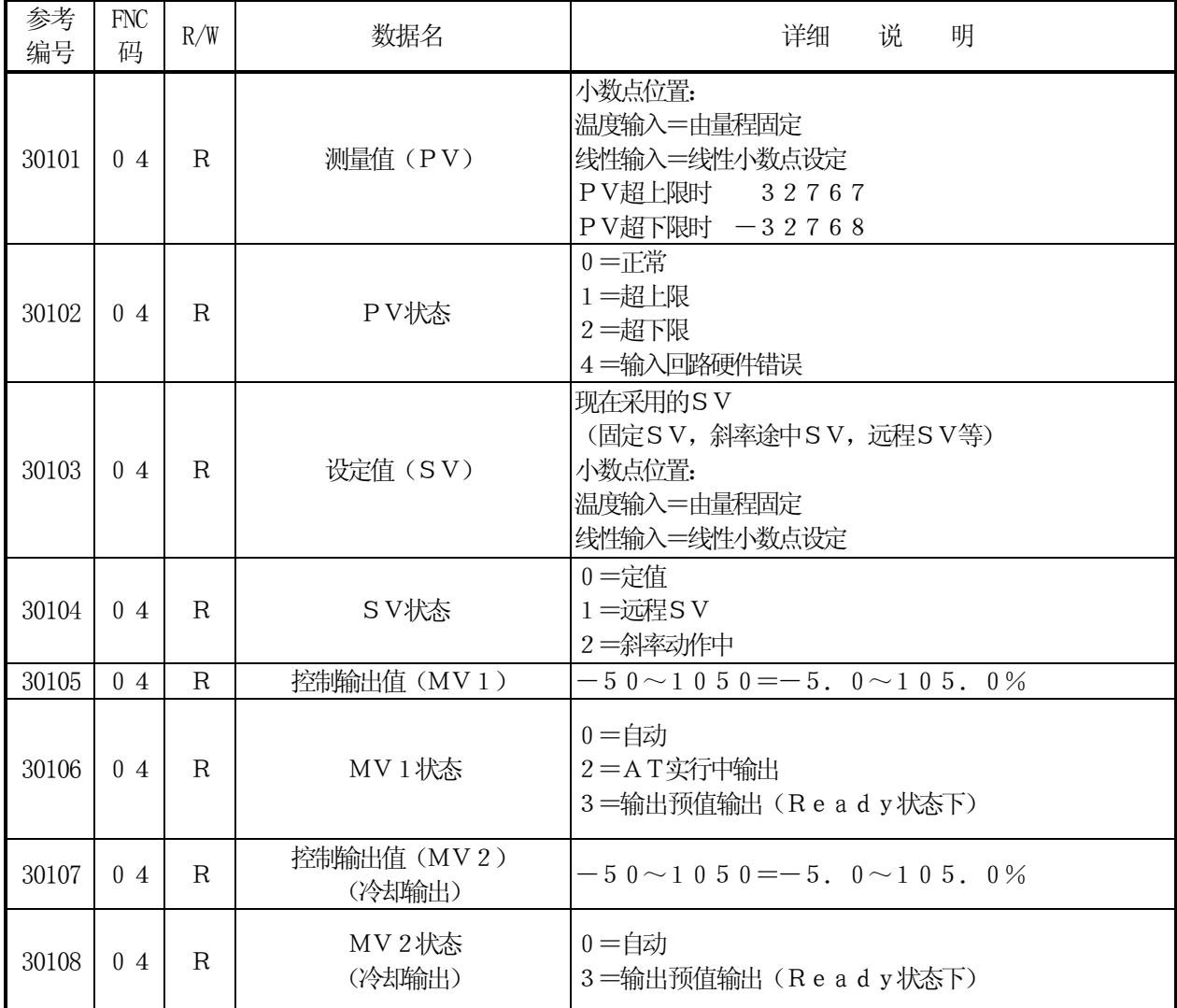

FNC 码 …… 适用操作码, R/W …… R:READ (读出), W:WRITE (写入)

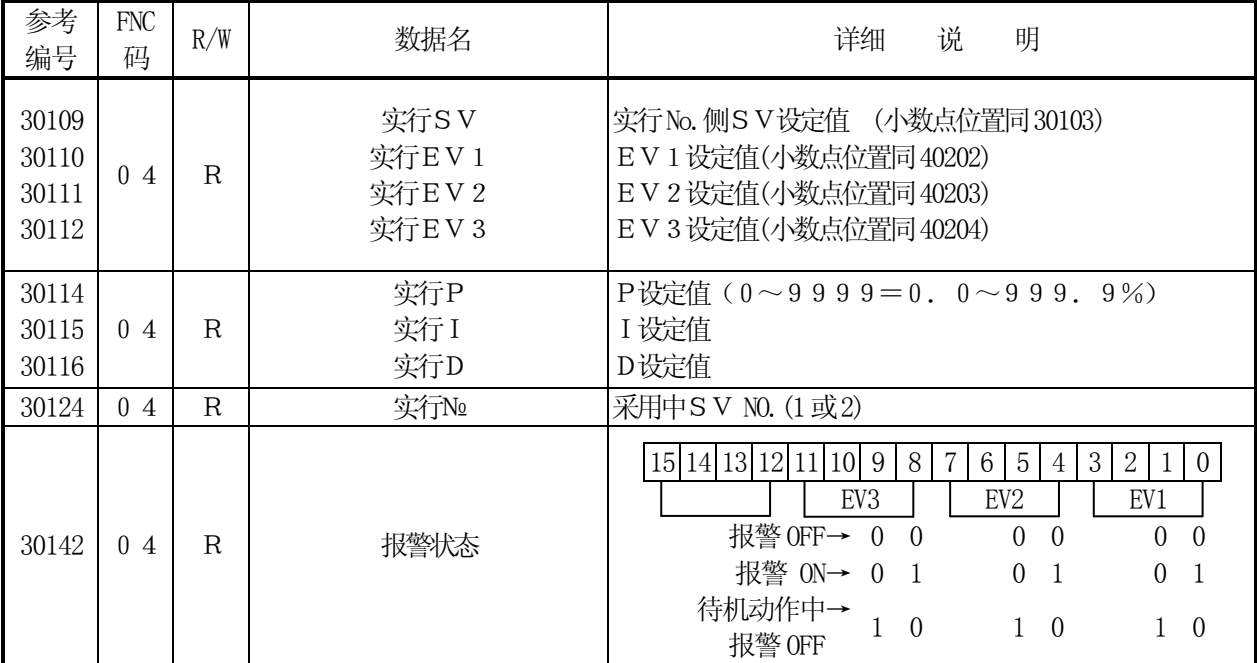

#### 6.7.3 数字设定值

FNC 码 …… 适用操作码, R/W …… R:READ (读出), W:WRITE (写入)

| 参考<br>编号 | <b>FNC</b><br>码 | R/W    | 数据名         | 设定范围<br>(通信范围)                    | 初始值       | 说明                                                                                 |
|----------|-----------------|--------|-------------|-----------------------------------|-----------|------------------------------------------------------------------------------------|
| 101      | (1)<br>0.5      | R<br>W | AT启动<br>自整定 | Stop/Start<br>$(0 / 1 = [FF00h])$ | 停止<br>(0) | 由仪表本身演算出最合适的P I D<br>常数。<br>0=AT停止或结束<br>1=AT启动或AT实行中<br>Ready中不可实行。<br>2位控制中不可实行。 |

## 6.7.4.数字输入数据(READ ONLY)

FNC 码 …… 适用操作码, R/W …… R:READ (读出), W:WRITE (写入)

| 参考<br>编号                                           | <b>FNC</b><br>码 | R/W | 数据名                                                | 说<br>详细<br>明                                                                                                    |
|----------------------------------------------------|-----------------|-----|----------------------------------------------------|----------------------------------------------------------------------------------------------------|
| 10004                                              | 0 <sub>2</sub>  | R   | 错误<br>R J                                          | $0 =$ 正常<br>错误发出中<br>$1 = RJ$                                                                                                    |
| 10009<br>10010                                     | $\Omega$<br>2   | R   | <b>DI 1状态</b><br><b>DI2状态</b>                      | $0 =$ 外部输入OFF<br>1=外部输入ON                                                                                                    |
| 10117<br>10118<br>10119<br>10120<br>10121<br>10122 | 2<br>$\theta$   | R   | 报警1状态<br>报警1状态<br>报警2状态<br>报警2状态<br>报警3状态<br>报警3状态 | 0=待机动作中, 报警 OFF<br>0=报警 OFF<br>1=报警 0N<br>0<br>0<br>0=报警 OFF<br>1=报警 0N<br>0=待机动作中, 报警 OFF<br>0<br>0=报警 OFF<br>1=报警 0N<br>0=待机动作中, 报警 OFF |

## 6.8 输入种类与SV小数点位置

#### 〈表5.测量量程一览表〉

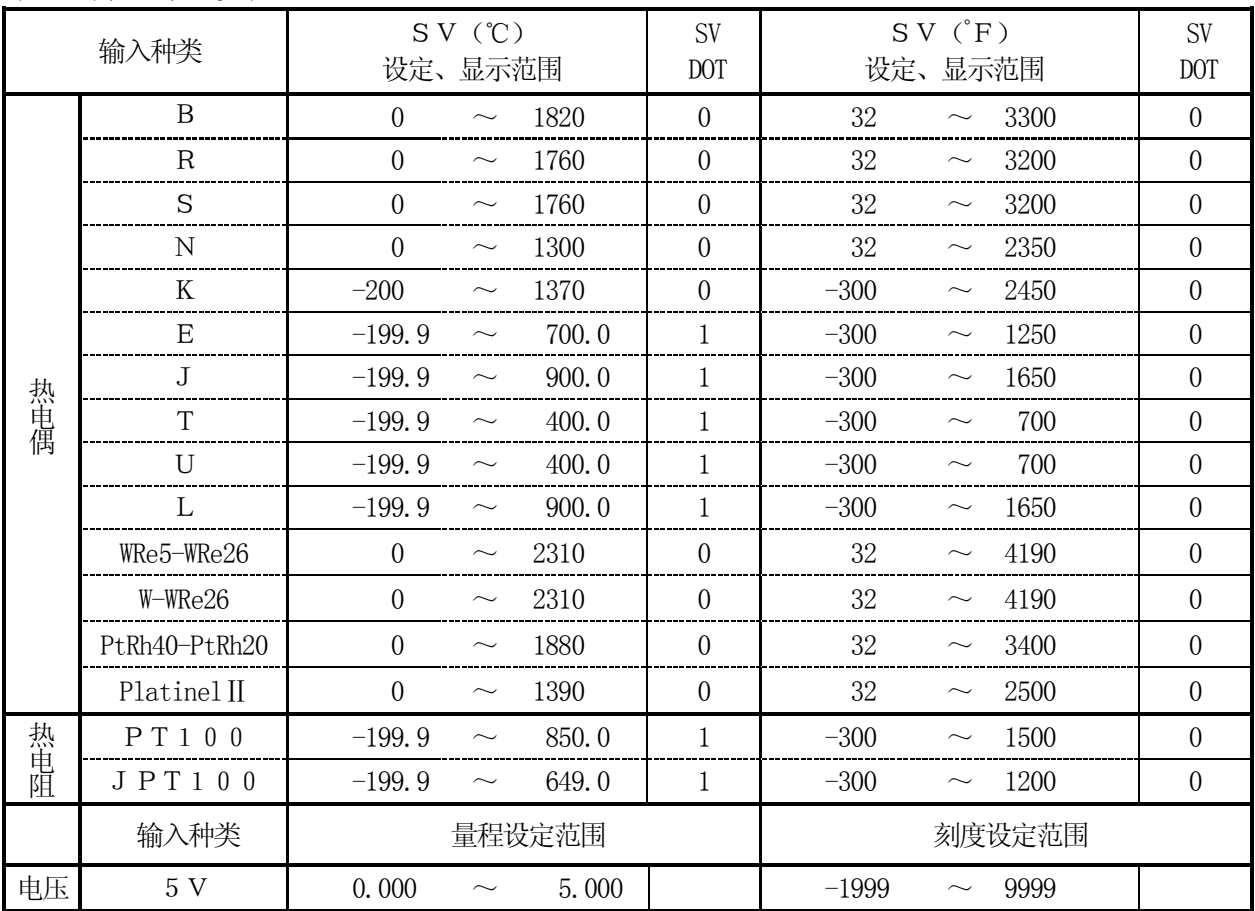

## 6.9 通过通信远程设定SV

6.9.1 CT-CT间数字通信(CHINO公司的调节计和CT之间)

把通信功能设定为传送功能「trS」和通信远程「rEM」,就可以实现CT和CT之间的数字通信。(参照 7 通信传送和通信远程)

6.9.2 计算机通信+通信远程功能

有时候,计算机与CT连接的时候(通信功能是CoM),需要接收远程SV。这时,保持通信功能为「Co M], 向参考编号 4 9 5 1 2 (远程SV) 写SV, 计算机与C T间测定值, 进行设定值送信, 受信的同时, 也可受信远程SV。这种场合下与6.9.1 项通信远程一样,接收远程SV数据。

# 7 通信传送和远程通信(专用协议)

## 7.1 概述

除CT调节器与计算机之间, 在CT和CT之间也可以实现数字通信。这些功能被称为『通信传送』, 和『远 程通信』。

把一台CT调节器设为『通信传送』主机,其它CT设为『远程通信』辅机。可以通过通信设定辅机(最多3 1台)的SV值。可以通过键操作设定主机和辅机CT调节器。

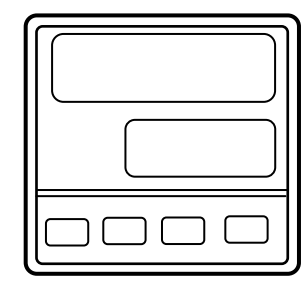

模式7中, 通信功能设为「trS」(专用协议)或「tr S. 2 | (MODBUS) 的话, CT调节器就被设定为主 机(通信传送)

模式7中, 通信功能设为「rEM」(要有一台设为"tr S"的主机),或者「CoM」(要有一台设为"trS.2" 的主机)的话, CT调节器就被设定为辅机(远程通信)

#### 〔通信功能设定和传送数据内容〕

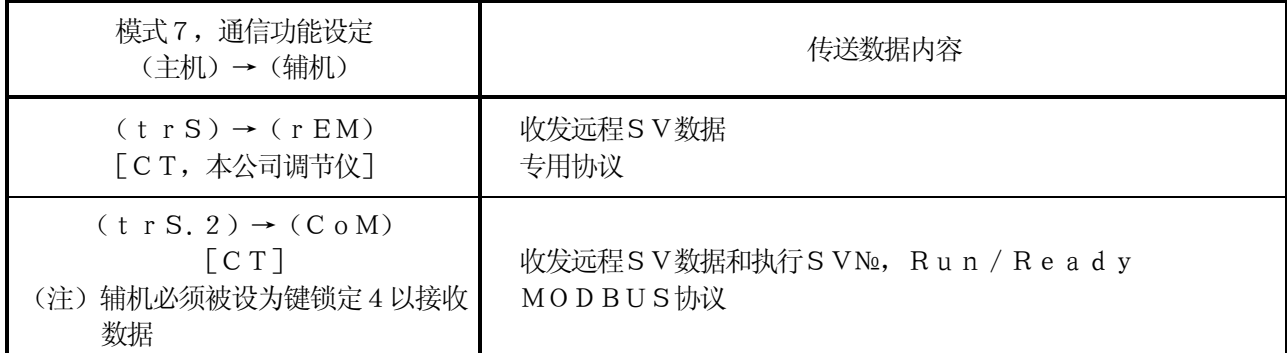

※辅机受信时,辅机要设为通信远程。(参照5.1.7 项)

## 7.2 通信规格

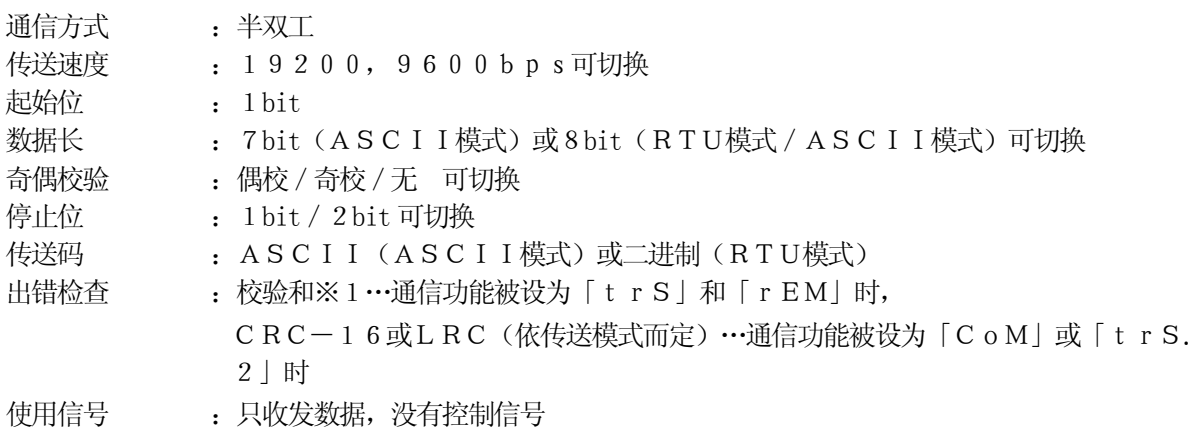

 $%1$  校验和 $($ BCC $)$ 

校验和是计算STX后面到ETX为止的字符和并把最后8位数字分为低4位和高4位。再转化为 16 进制字 符。按照从低位到高位的顺序被发送和接收。

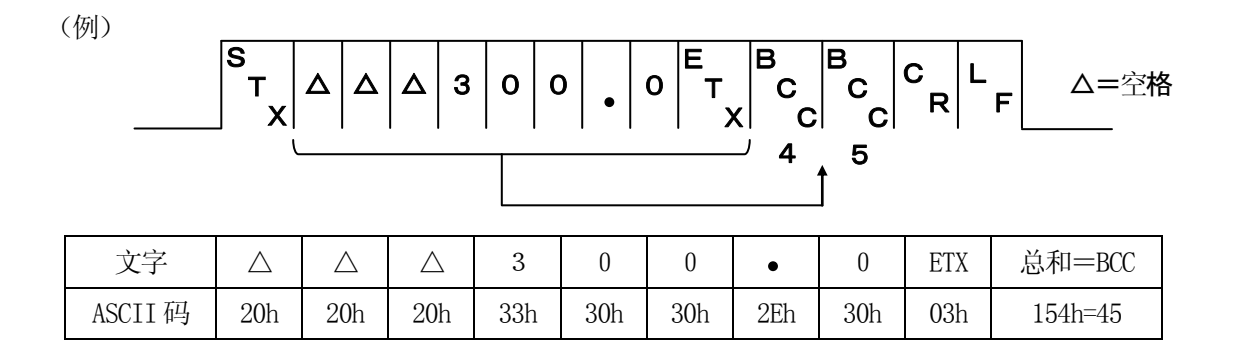

## 7.3 通信传送的设定

CT用于通信传送时应按照以下步骤设定。

- 1)协议(PtCL)的设定。(参照7.5.1)
- 2)通信功能(Func)的设定。(参照7.5.2)
- 3)传送速度(rAtE)的设定。(参照7.5.3)
- 4)字符(CHAr)的设定。(参照7.5.4)
- 5)数字传送种类(d.trnS)的设定。(参照7.5.5)

<mark>参考</mark> 设定为「 t r S 」通信传送时,CT按以下格式传送数据

#### s<br>7x ᄐ<br>ᄉ B C C 0 0 0 0 0 0 0 0 0 <sup>토</sup>, 흥 흥 ६ ६ ⊧

数据输出:PV(测量值)、SV(调节设定值)

※「trS.2」通信传送的场合,在前述的MODBUS模式时,输出辅机地址「0」数据。

## 7.4 通信远程的设定

设定为通信远程后,S V 数据以数字通信的方式接收面不是模拟方式, 但功能与远程 / 本地 (可选择) 时一样。 通信远程时,远程刻度设定功能无法使用。通过连接CT调节器主机(通信传送)和CT辅机(通信远程), 可以实现数字远程控制和区域控制。

①对于CT辅机(通信远程),应进行以下设定 1)协议(PtCL)的设定。(参照7.5.1) 2)通信功能(Func)的设定。(参照7.5.2) 3)传送速度(rAtE)的设定。(参照7.5.3) 4)字符(CHAr)的设定。(参照7.5.4) 5)远程平移(r.biA)的设定。(必要时设定)(参照7.5.6) ②模式7中通信功能设为「rEM」(主机CT须设为"trS")或「CoM」(主机CT须设为"trS. 2")时, CT被设为远程通信(辅机)

③参照7.5 项设定通信参数

④R/L端子可以切换远程或本地(参照5.1.7 项)

⑤设为远程状态后,直到收到最初的远程SV数据止,都是按照本地SV实行控制。电源打开时同样。

参考 设定为「rEM」通信远程时,C T 按以下格式接收数据。

#### s<br>X E<br>T<br>X e<br>ි O O O O O O O O 이 <sup>토</sup>, 흥 흥 ६ ६ ኑ

## 7.5 通信传送/远程参数的设定

模式7中可以设定通信传送/远程通信相关参数。按照第3 页的流程图设定「协议」「通信功能」「传送速度」 「字符格式」「数字传送种类」和「远程平移」6 个参数 「远程平移」只有在远程通信中才能被设定。

7.5.1 协议(PtCL)的设定

① 按 <mark>L SEL/</mark> ) 键,直至出现 P t C L ② 按 <br> **4** 和 <br> **••** 键选择字符, 按 <br>
<br> **eximal**<br>
<br> **eximal** rtU:MODBUS RTU ASCi:MODBUS ASCII Priv:专用协议 ※改变了通信协议后,通信功能也会跟着改变。 SEL/ ENT

7.5.2 通信功能(FunC)的设定

①按 $\left[ \begin{array}{c} \text{SEL} \\ \text{ENT} \end{array} \right]$ 键,直至出现 $\left[ \begin{array}{c} \text{FUn C} \end{array} \right]$ ②按  $\boxed{\blacktriangle}$  和  $\boxed{\blacktriangledown}$  键选择字符,按  $\boxed{\text{str}}$   $\text{em}$   $\text{q}$ CoM :设定成与计算机通信(初始值CoM) t r S . 2 设定为以MODBUS通信传送(主机) rEM :设定为远程通信(专用协议)(辅机) t r S 设定为以专用协议通信传送(主机)

7.5.3 传送速度(rAtE)的设定

作为主机(通信传送)和作为辅机的CT(远程通信)必须设定成相同的传送速度。

①按  $\left[ \begin{array}{c} \text{SEL} \\ \text{ENT} \end{array} \right]$ 键,直至出现  $\boxed{\text{r A t E}}$ ②按  $\leftarrow$  和  $\leftarrow$  键选择速度, 按 传送速度:9600,19200(19.2K)bps SEL/ ENT

#### 7.5.4 字符设定(CHAr)

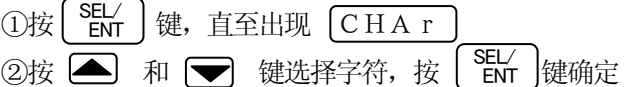

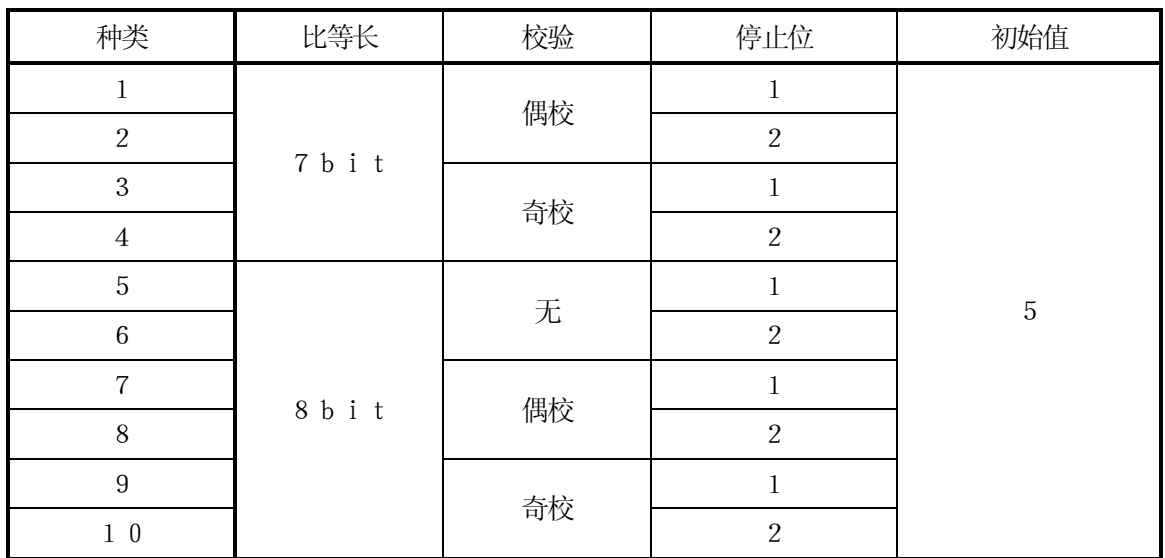

※如果是MODBUS RTU协议,那么只能选择8位字长。

#### 7.5.5 数字传送种类(d.trS)的设定

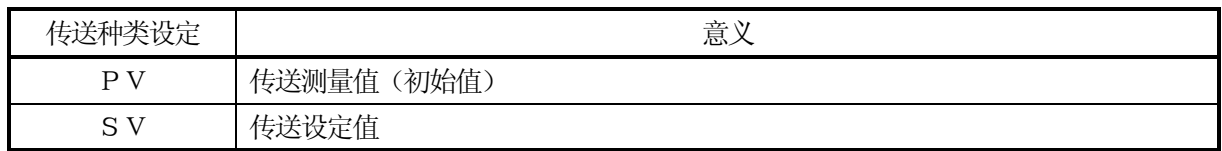

①按  $\left[ \begin{array}{c} \text{SEL} \\ \text{ENT} \end{array} \right]$  键,直至出现  $\left[ \begin{array}{ccc} \text{d. tr S} \end{array} \right]$ ②按 <  $\blacksquare$  和  $\blacktriangleright$  键选择传送种类,按  $\lbrack \begin{array}{c} \text{SE} \cup \ \text{Err} \end{array} \rbrack$ 键确定

7.5.6 远程平移(r. biA)的设定 通过远程通信接收到的SV数据,可以用平移调整。 每台远程通信的CT,都可以任意设定平移范围。(如果必要时可以设定)

①按 $\left[ \begin{array}{c} \text{SEL} \\ \text{ENT} \end{array} \right]$ 键,直至出现  $\overline{\left[ \begin{array}{ccc} \text{r.} & \text{b. i. A} \end{array} \right]}$ ②按 <  $\blacksquare$  和  $\blacktriangleright$  键选择传送种类,按  $\left\{ \begin{array}{c} \text{SE} \cup \ \text{ER} \end{array} \right\}$ 键确定 可调整幅度: -199.9~999.9(初始值0.0)

# 注意

1)作为主机的CT(通信传送)和作为辅机的CT(远程通信)必须设有相同的传送速度。 2) 模拟传送种类和通信传送种类可以独立设置,互不影响。

## 7.6 通信传送、通信远程的连接

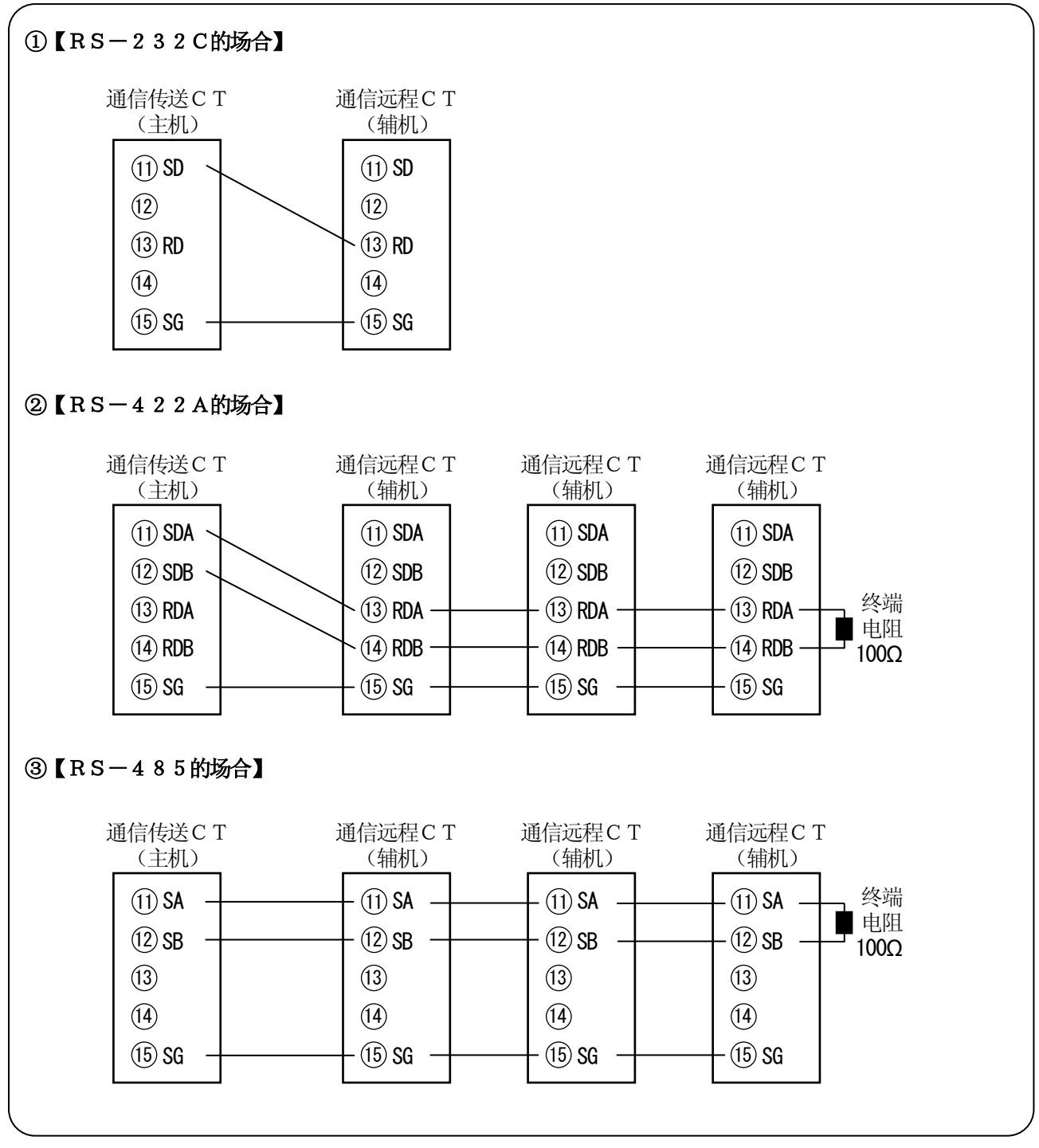

※辅机的远程切换方法参照 5.1.7 项。

## 7.7 通信传送、通信远程的温度控制实例

#### 7.7.1 多区域温度控制

主机CT按通信传送发送SV,辅机CT按远程通信接收。 通过使用远程平移功能,可以在多区域内设定温度斜率。

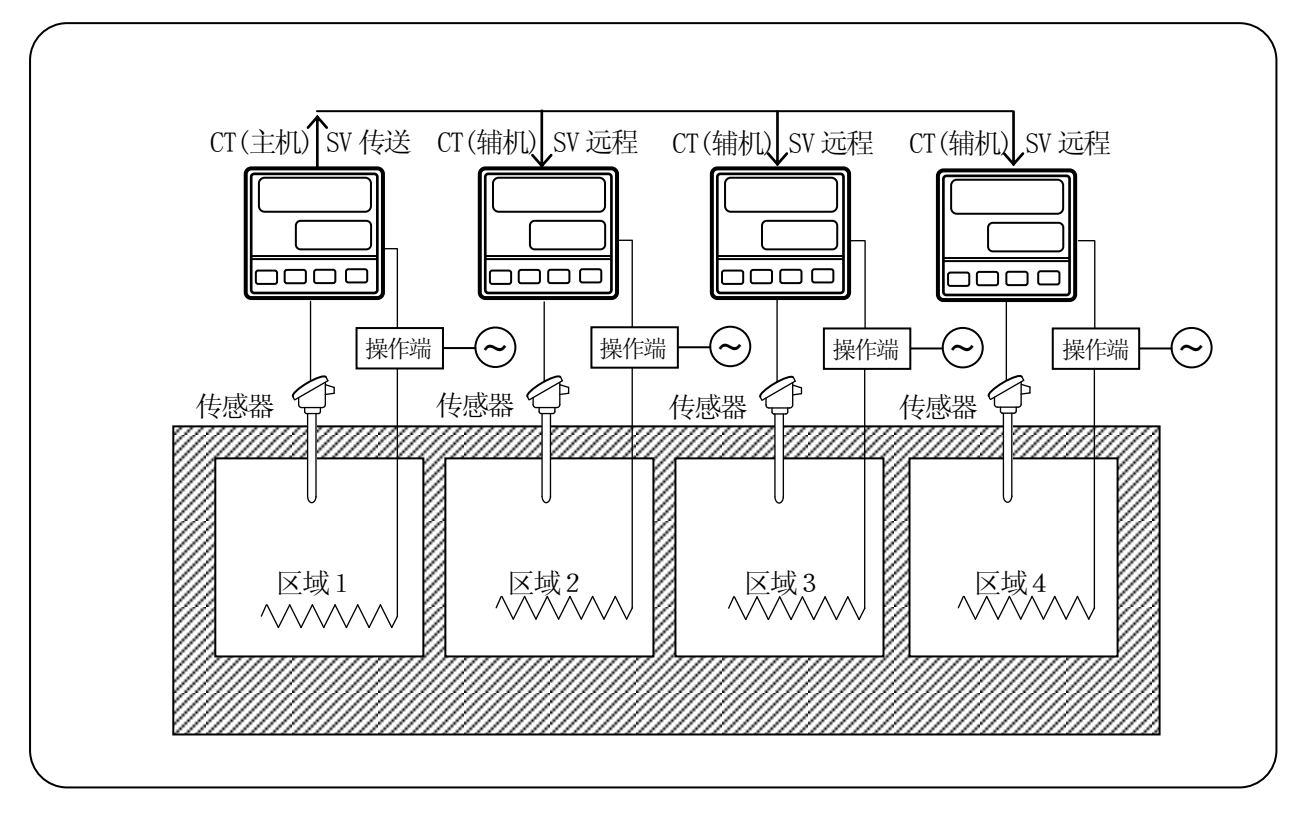

### 7.7.2 均热炉的区域控制

中间的主机CT通过通信传送发出PV,两边的辅机通过远程通信接收PV作为SV,从而实现均热性的 同性能控制。

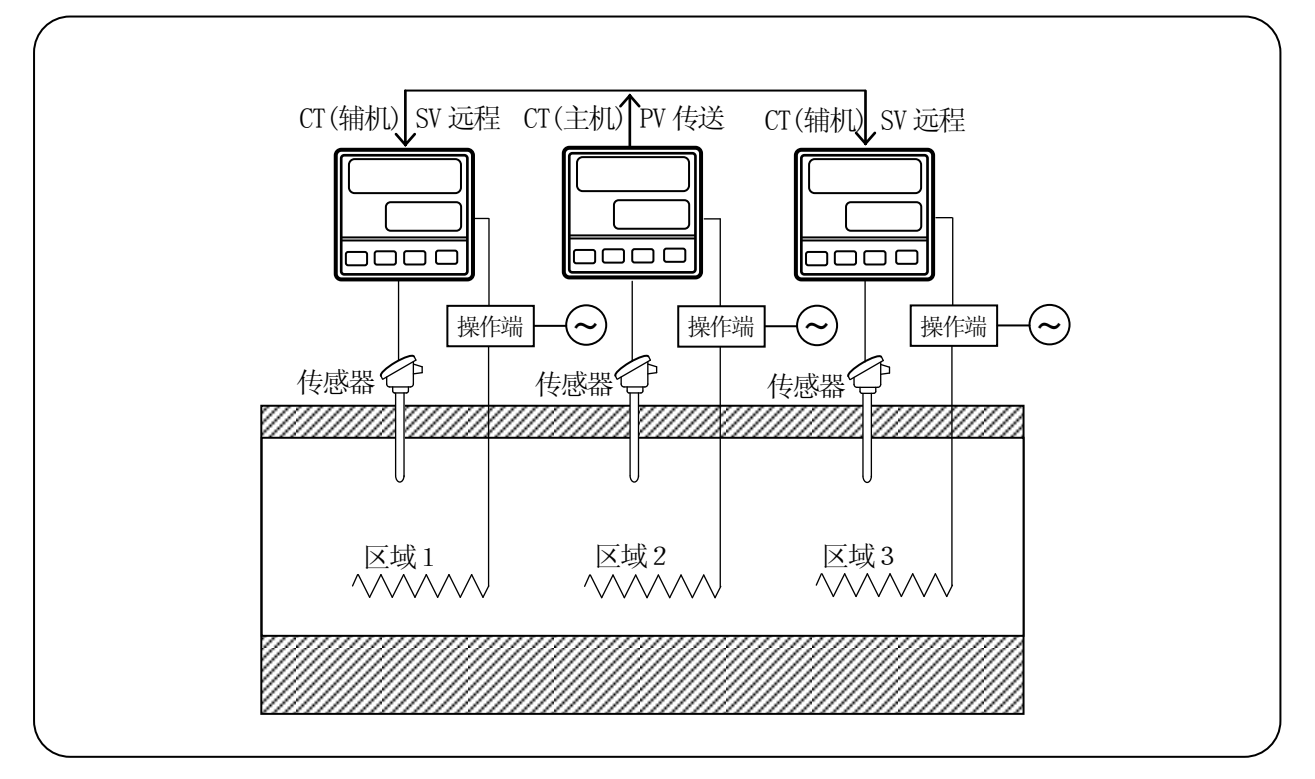

## **CHINO**

#### 千野测控设备(昆山)有限公司

地址:江苏昆山巴城镇石牌工商管理区苏杭路1号-10 电话:0512-57881727/57881725 传真:0512-57881710 邮编:215312 URL :http://www.chino-cik.com

#### **CHINO** CHINO CORPORATION

本社:日本国东京都板桥区熊野町32-8 电话:81-3-3956-2111 传真:81-3-3956-0459

#### 上海大华-千野仪表有限公司

地址:上海浦东金桥出口加工区宁桥路615 号5F 电话:021-50325111 传真:021-50326120 邮编:201206 URL :http://www.dh-chino.com

销售代理